**Leica DISTO™ D5 The original laser distance meter**

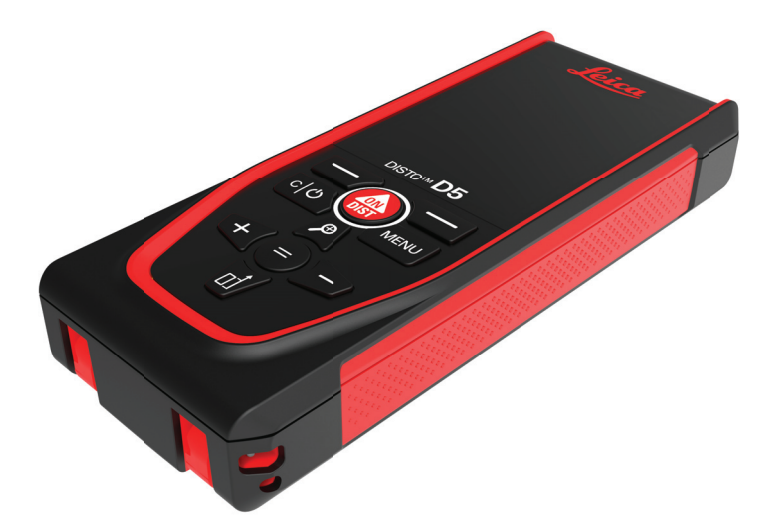

# Manualul utilizatorului **Versiunea 1.1 Română**

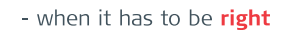

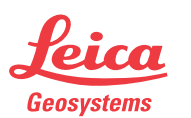

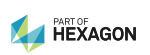

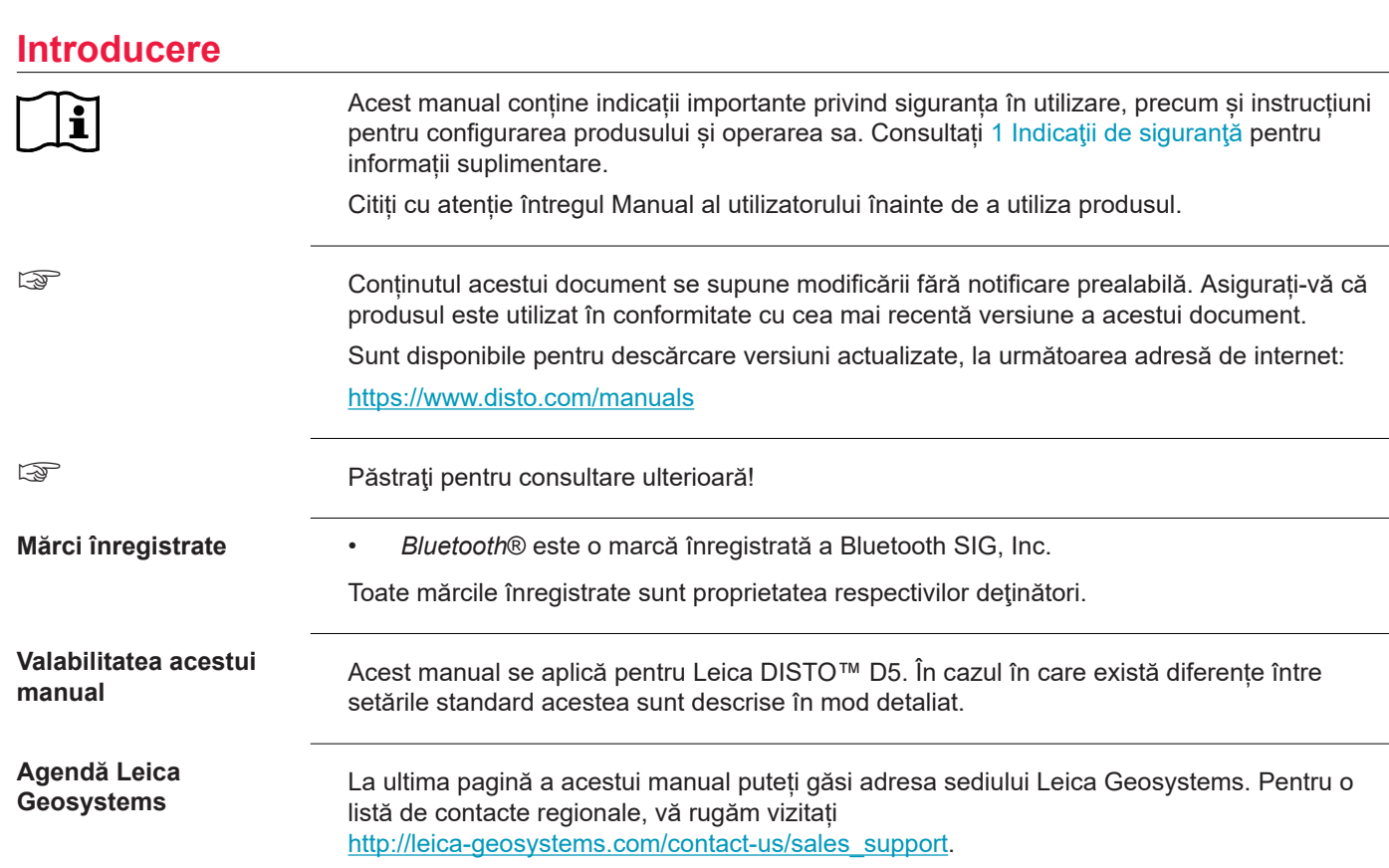

**2**

# **Cuprins**

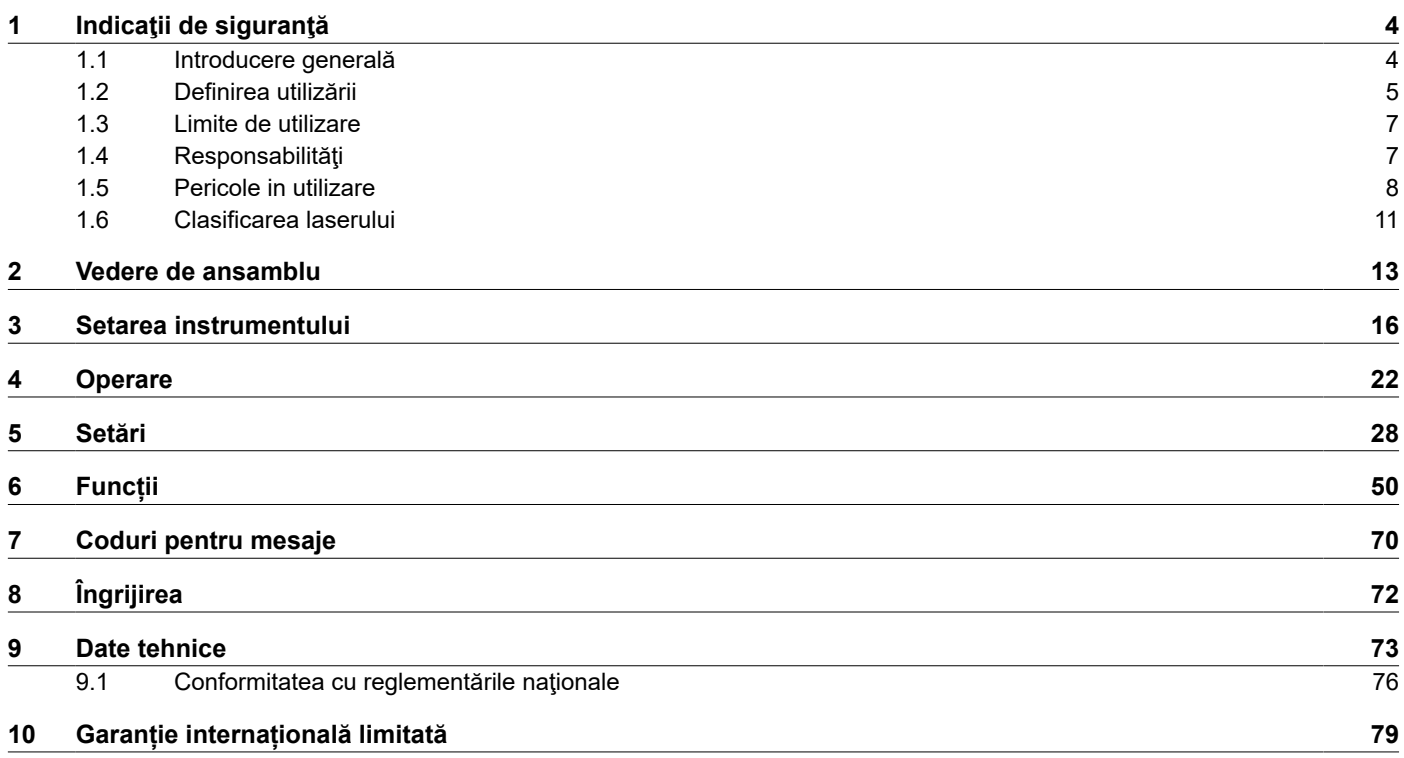

<span id="page-3-0"></span>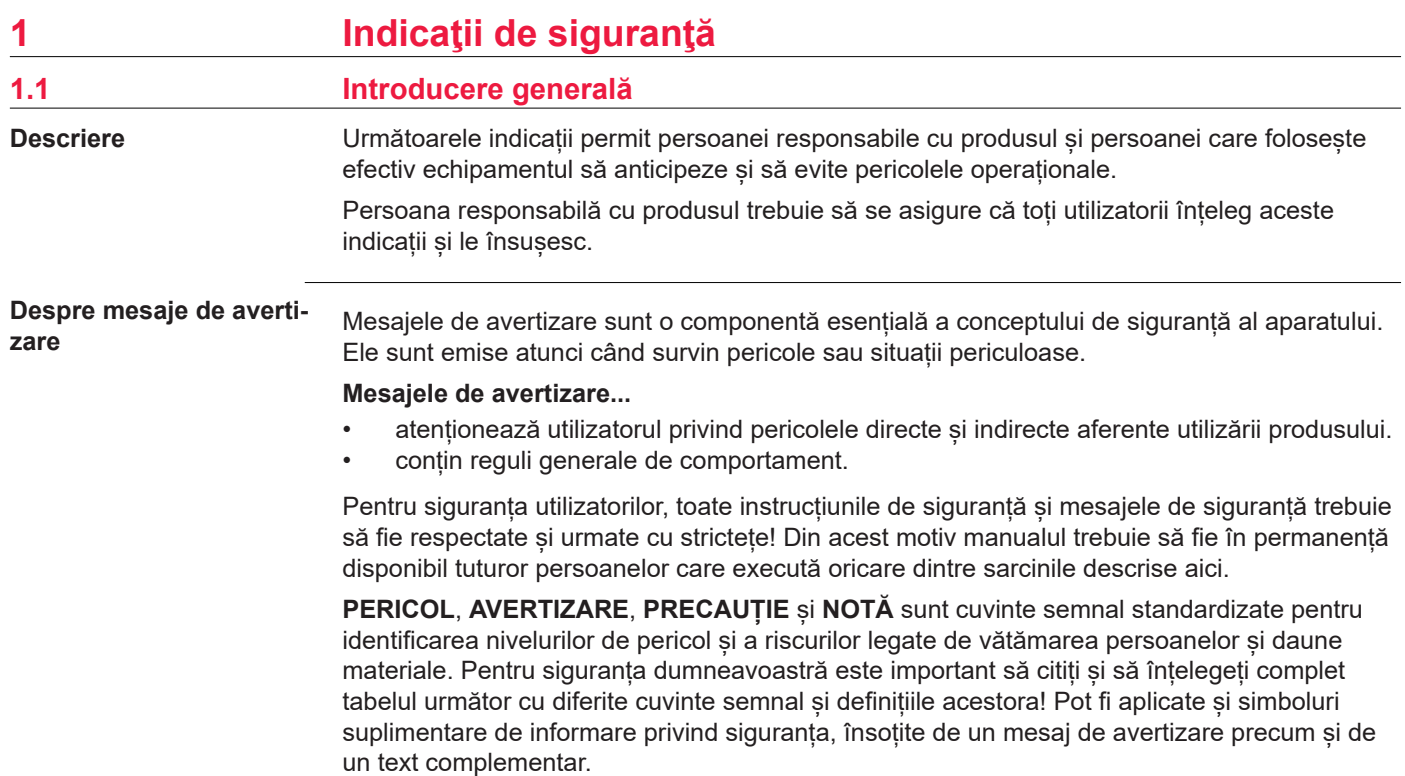

<span id="page-4-0"></span>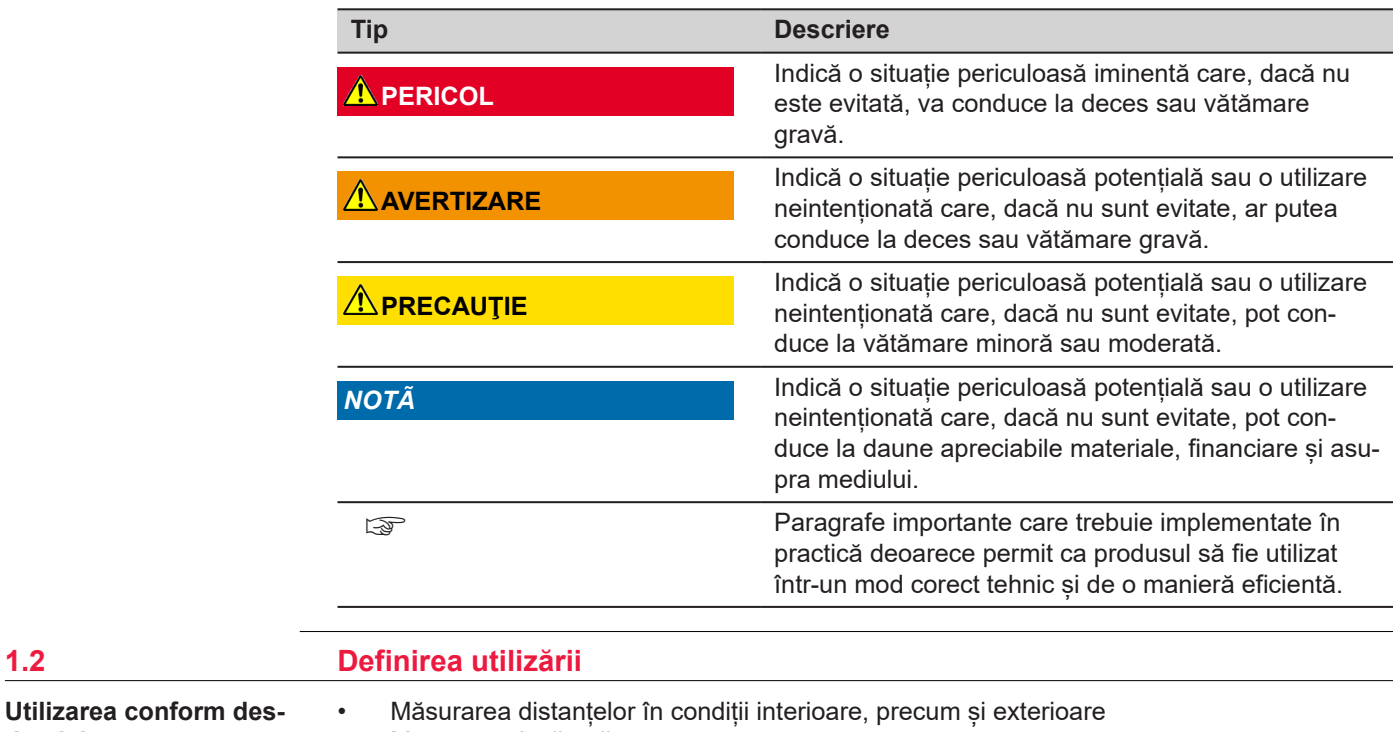

• Măsurarea înclinării

• Transfer de date cu Bluetooth®

**tinaţiei**

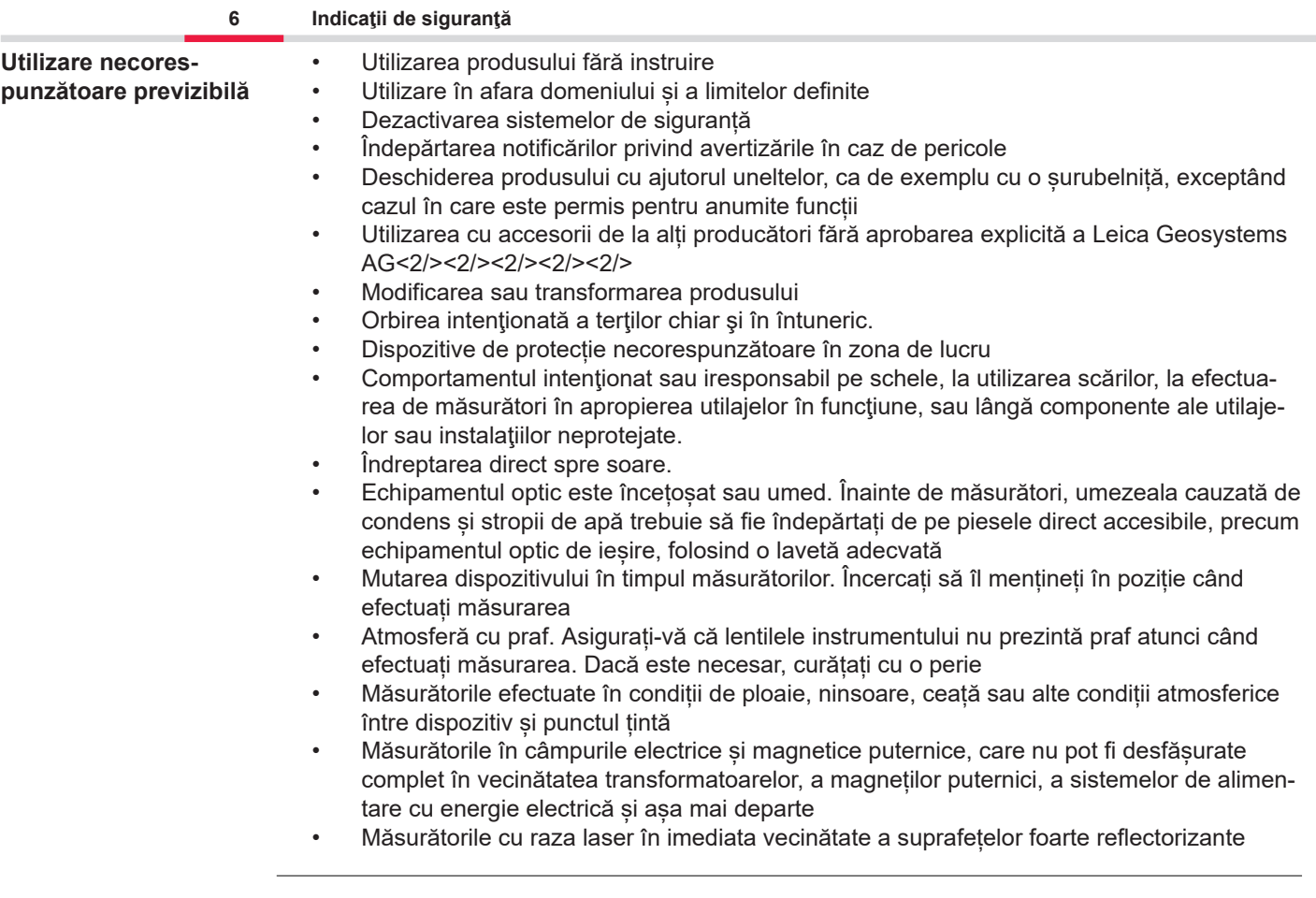

<span id="page-6-0"></span>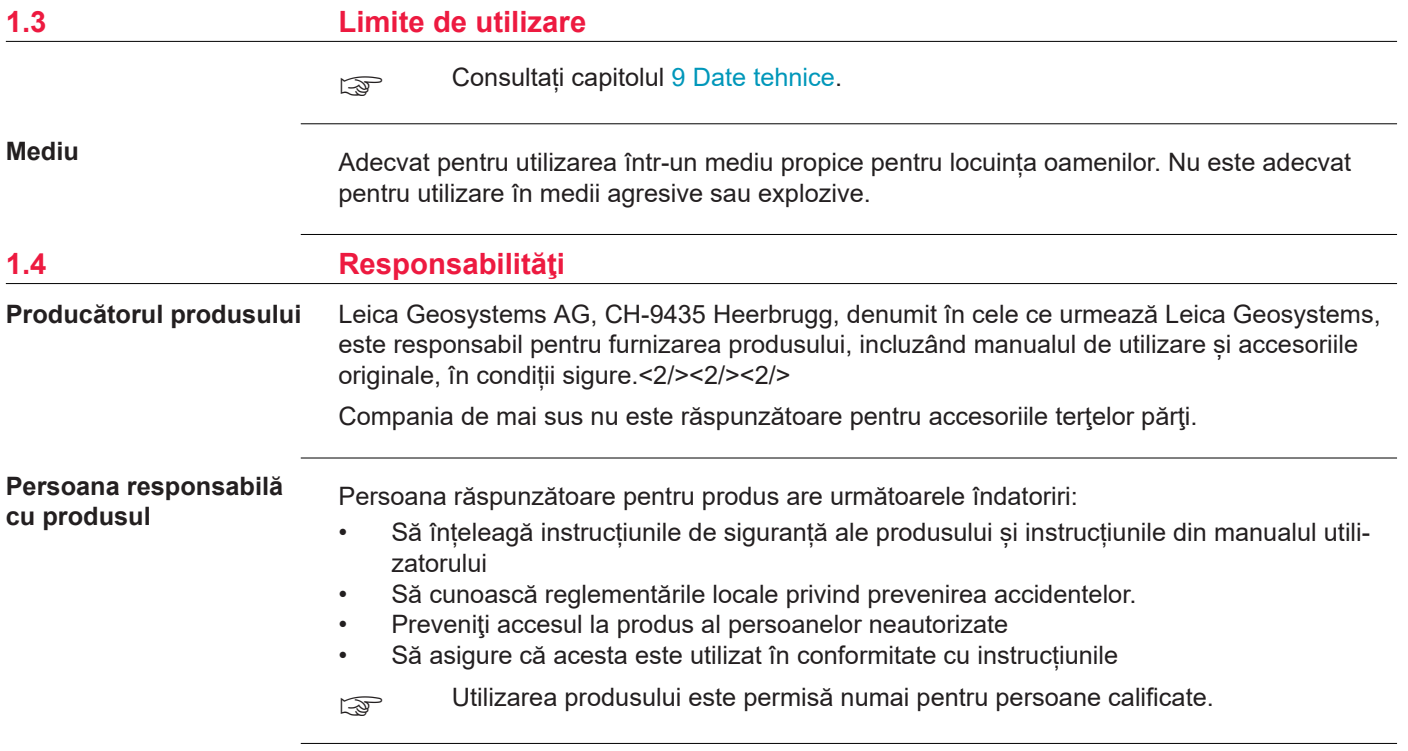

**Aparate radio, telefoane mobile, sau produse cu Bluetooth.**

# <span id="page-7-0"></span>**1.5 Pericole in utilizare**

# **AVERTIZARE**

### **Utilizarea produsului cu dispozitive radio sau telefoane celulare digitale**

Câmpurile electromagnetice pot cauza perturbații la nivelul altor echipamente, al instalațiilor, al aparatelor medicale, de exemplu stimulatoare cardiace sau proteze auditive, și la nivelul aeronavelor. Câmpurile electromagnetice pot afecta, de asemenea, oamenii și animalele.

### **Avertisment:**

- ▶ Cu toate că produsul îndeplinește cerințele stricte ale reglementărilor și standardelor în vigoare în această privință, Leica Geosystems AG nu poate exclude complet posibilitatea ca alte echipamente să nu fie perturbate sau oamenii sau animalele să nu fie afectate.
- ▶ Nu folosiți produsul cu dispozitive radio sau cu telefoane mobile digitale în apropierea stațiilor de alimentare sau a instalațiilor chimice sau în alte zone în care există un pericol de explozie.
- ▶ Nu folosiți produsul cu dispozitive radio sau de telefonie celulară digitală în apropierea echipamentelor medicale.
- ▶ Nu folositi produsul cu dispozitive radio sau cu telefoane mobile digitale în avioane.
- ▶ Nu folositi produsul cu dispozitive radio sau cu telefoane mobile digitale timp îndelungat cu produsul aflat în imediata apropiere a corpului dumneavoastră.
- ☞ Avertizarea se aplică, de asemenea, când sunt folosite echipamente cu conexiune Bluetooth.

# **AVERTIZARE**

### **Eliminarea necorespunzătoare**

Dacă produsul este evacuat necorespunzător ca deşeu, se pot întâmpla următoarele:

- Dacă sunt arse componente din polimeri, se generează gaze toxice care pot afecta sănătatea.
- Dacă bateriile sunt deteriorate sau sunt puternic încălzite, ele pot exploda şi cauza otrăvire, arsuri, coroziune sau contaminarea mediului.
- Prin evacuarea iresponsabilă a produsului ca deseu puteți facilita utilizarea acestuia de către persoane neautorizate, în contravenție față de reglementări, acestea și terțe părți fiind expuse la riscul unor vătămări severe şi contaminarea mediului.

### **Avertisment:**

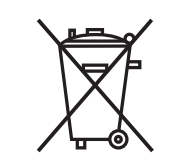

▶ Nu este permisă evacuarea produsului cu gunoiul menajer. Evacuați produsul ca deșeu în mod corespunzător, conform reglementărilor naționale în vigoare în țara dumneavoastră. Protejați întotdeauna produsul de accesul persoanelor neautorizate.

Tratamentele specifice produsului și informații privind administrarea deșeurilor pot fi descărcate de pe [Get Disto Support,](https://shop.leica-geosystems.com/global/disto-support) capitolul **Pașapoarte de reciclare**.<2/><2/><2/><2/>

# **A**PRECAUTIE

### **Radiație electromagnetică**

Radiația electromagnetică poate cauza perturbații altor echipamente.

### **Avertisment:**

- ▶ Cu toate că produsul îndeplineste cerintele stricte ale reglementărilor și standardelor în vigoare în această privință, Leica Geosystems nu poate exclude complet posibilitatea ca alte echipamente să fie perturbate.
- ▶ Produsul face parte din clasa A atunci când este utilizat cu baterii interne. Într-un mediu domestic, produsul poate cauza interferențe radio. În acest caz, utilizatorul trebuie să ia măsurile necesare.

## *NOTÃ*

**Să protejeze produsul împotriva scăpării, abuzului, modificării și pe perioadele lungi de depozitare sau în timpul transportului**

Acordați atenție rezultatelor eronate de măsurare.

### **Avertisment:**

▶ Efectuati periodic măsurători de testare, mai ales după ce produsul a fost supus unor situaţii anormale, precum şi înainte şi după orice măsurătoare mai importantă.

## <span id="page-10-0"></span>*NOTÃ*

### **Suprafeţele ţintă**

Pot apărea erori de măsurare și creșterea timpului de măsurare.

### **Avertisment:**

- ▶ Aveți în vedere că pot surveni erori de măsurare în cazul în care se măsoară spre lichide incolore, sticlă, polistiren sau suprafețe permeabile sau dacă se vizează suprafețe foarte lucioase.
- ▶ În cazul suprafeţelor de culoare închisă, timpul de măsurare creşte.

**Generalităţi**

### **1.6 Clasificarea laserului**

LED-ul laser integrat în produs produce o rază laser vizibilă, generată din partea frontală.

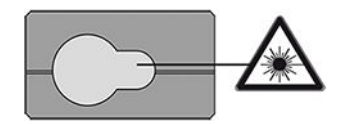

Produsul cu laser descris în această secțiune este clasificat ca laser clasa 2 în conformitate cu:

• IEC 60825-1 (2014-05): "Siguranţa produselor cu laser"

Aceste produse sunt sigure pentru expunere momentană dar pot fi periculoase în cazul privirii directe intenţionate în rază. Fasiculul poate cauza orbire prin iluminare puternică, orbire prin flash și imagini remanente, în special în condiții de iluminare ambiantă slabă.

# **A**PRECAUTIE

### **Produsul laser clasa 2**

Din perspectiva siguranței, produsele cu laser clasa 2 nu sunt inerent sigure pentru ochi.

### **Avertisment:**

- ▶ Evitați privirea directă în raza laserului sau vizualizarea acesteia prin instrumente optice.
- ▶ Evitați orientarea razei laser spre alte persoane sau spre animale.
- ▶ Acordați o atenție deosebită direcției fasciculului laser atunci când operați de la distanță produsul prin intermediul unei aplicații sau software. În orice moment se poate declanșa o operație de măsurare.

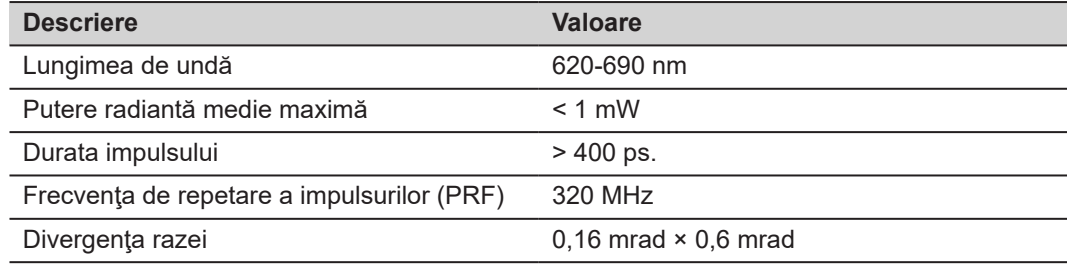

# <span id="page-12-0"></span>**2 Vedere de ansamblu**

**Componente**

Leica DISTO™ este un telemetru laser care funcționează pe baza unui laser din clasa 2. A se vedea capitolul [9 Date tehnice](#page-72-0) pentru domeniul de utilizare.

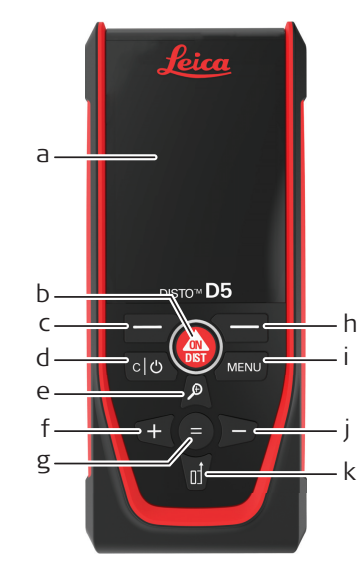

- a Ecranul
- b ON/DIST, PORNIT/Măsurare
- c Tastă de selectare stângă asociată simbolurilor de mai sus
- d Stergere/OPRIT
- e Zoom/Navigare în sus/Vizor
- f Adăugare/Navigare spre stânga
- g Transmitere/Egal
- h Tastă de selectare dreapta asociată simbolurilor de mai sus
- i Meniu Funcție/Setări
- j Scădere/Navigare spre dreapta
- k Referință de măsurare/Navigare în jos

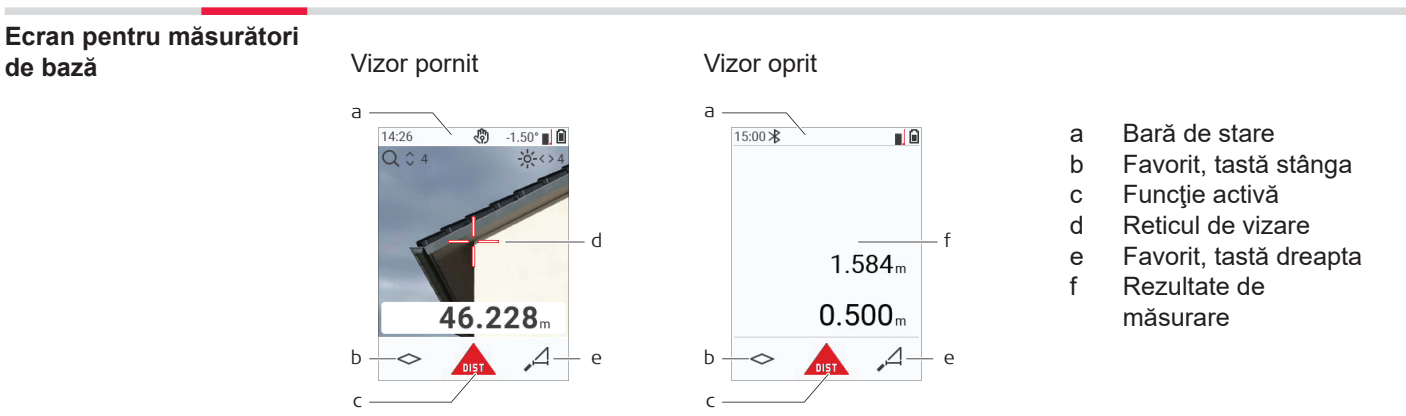

☞

#### **Ecran pentru selectare**

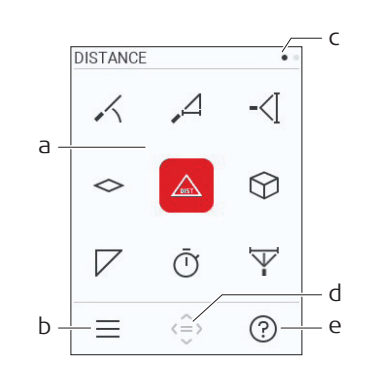

Pictogramele roșii reprezintă **Funcții** Pictogramele negre reprezintă **Setări**

- a Meniu Funcție/Setări
- b Apăsați tasta de selectare stângă pentru a comuta între meniul Funcție/Setări. Opțiune: Apăsați tasta **MENIU** de două ori
- c Indicator de pagină. Apăsați stânga/dreapta pe tasta de navigare
- d Selectează pictograma indicată. Apăsați tasta **=** sau tasta **ON/DIST**
- e Funcție Ajutor. Apăsați tasta de selectare dreaptă pentru a vizualiza ajutorul disponibil

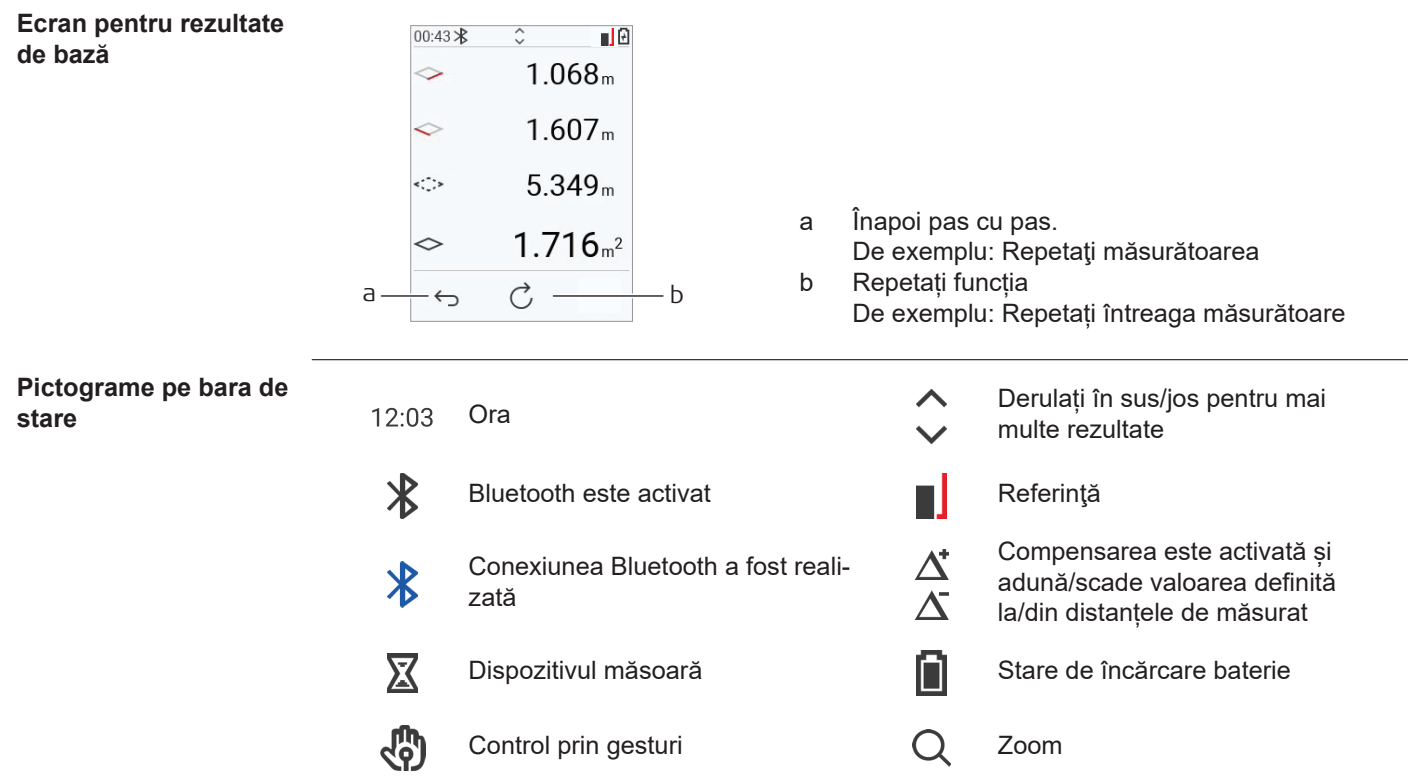

# <span id="page-15-0"></span>**3 Setarea instrumentului**

**Încărcarea bateriei li-ion prin USB**

Încărcați bateria înaintea primei utilizări.

Utilizați numai cablul de încărcare original.

Introduceți capătul subțire al cablului în mufa aparatului și terminalul mare al încărcătorului într-o priză electrică. Alegeți conectorul adecvat țării dumneavoastră. Dispozitivul poate fi utilizat în timpul încărcării.

Utilizarea computerului pentru încărcarea dispozitivului este posibilă dacă portul USB furnizează suficientă putere. Prin urmare, recomandăm utilizarea unui dispozitiv de încărcare USB cu 5 V/1 A.

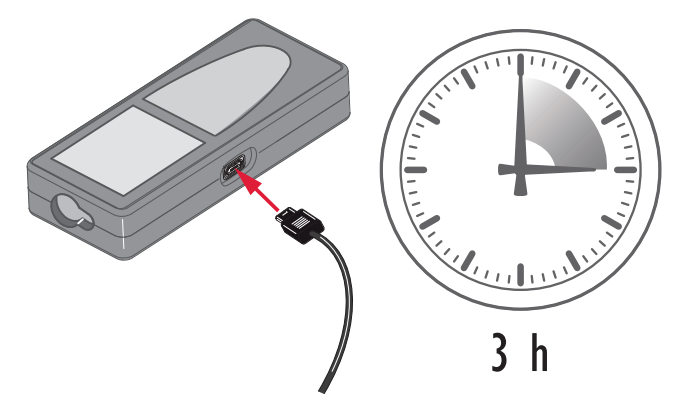

- Bateria trebuie să fie încărcată înainte de a fi folosită pentru prima dată, deoarece nivelul la care este încărcată în momentul livrării este nivelul cel mai mic posibil.
- Temperatura permisă pentru încărcare este de la 5  $^{\circ}$ C la +40  $^{\circ}$ C/+41  $^{\circ}$ F la +104  $^{\circ}$ F. Pentru o încărcare optima a bateriei, vă recomandăm să încărcaţi bateriile la o temperatura a mediului ambiant situată între +10 °C si +20 °C/+50 °F si +68 °F.
- Este normal ca bateria să devină fierbinte în timpul încărcării. Folosind încărcătoarele recomandate de Leica Geosystems, încărcarea bateriei nu este posibilă dacă temperatura este prea ridicată
- Pentru baterii noi sau baterii care au fost depozitate un timp îndelungat (> trei luni), este eficient să se execute un ciclu complet de descărcare/încărcare
- Pentru bateriile Li-Ion, un singur ciclu de descărcare și încărcare este suficient. Recomandăm executarea procesului când capacitatea bateriei indicată pe încărcător sau pe un produs Leica Geosystems diferă în mod semnificativ de capacitatea curentă disponibilă a bateriei.

# **A**PRECAUTIE

### **Dispozitivul afișează codul mesajului 298**

Diagnoza internă indică o posibilă umflare a bateriei li‑ion.

## **Avertisment:**

- ▶ Opriți și nu mai folosiți dispozitivul.
- Înlocuiți bateria înainte de a utiliza dispozitivul din nou.

**Comutare ON/OFF (POR-NIT/OPRIT)**

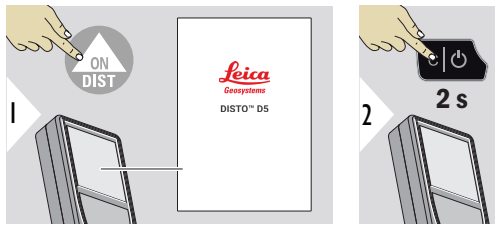

Dispozitivul este PORNIT.

Dispozitivul este OPRIT.

**OFF** 

☞ Dacă dispozitivul nu mai reacționează și nu poate fi oprit, apăsați și mențineți apăsată tasta C/Oprit timp de 10 s. După eliberarea butonului, dispozitivul repornește.

### **Asistentul de pornire**

Asistentul pornește în mod automat când dispozitivul este PORNIT pentru prima dată sau după o resetare. Utilizatorului i se solicită să seteze **[LIMBĂ](#page-38-0)**, **[UNITĂȚI DE DISTANȚĂ](#page-32-0)** și **[ORĂ](#page-38-0)**. Urmați acești pași.

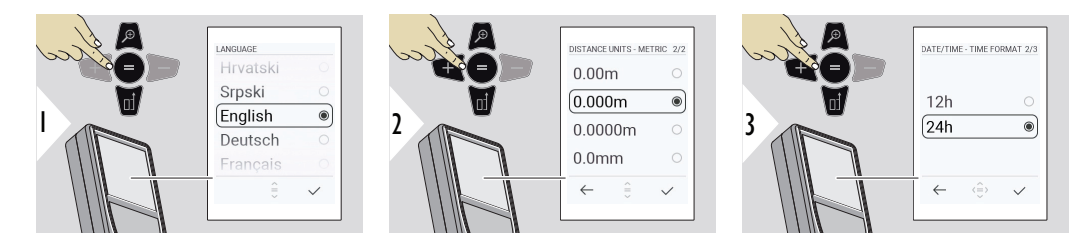

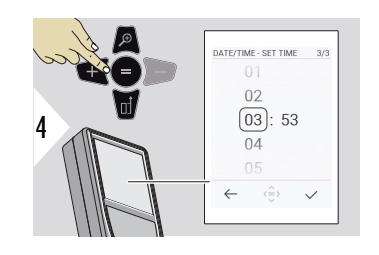

### **Ştergere**

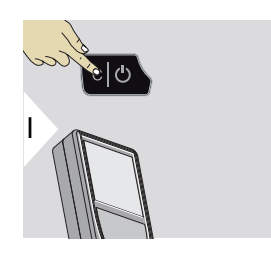

Părăsiți funcția curentă, mergeți la modul de operare implicit.

### **Coduri pentru mesaje**

# *NOTÃ*

În cazul în care mesajul "i" apare însoțit de un număr, respectați instrucțiunile din capitolul 7 [Coduri pentru mesaje.](#page-69-0)

Exemplu:

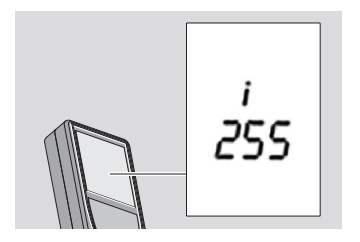

### **Piesă terminală multifuncţională**

☞ Atunci când măsurătoarea este executată cu piesa terminală rabatată la 90°, asigurați-vă că aceasta este dispusă plan față de marginea de la care efectuați măsurătoarea.

Exemplu:

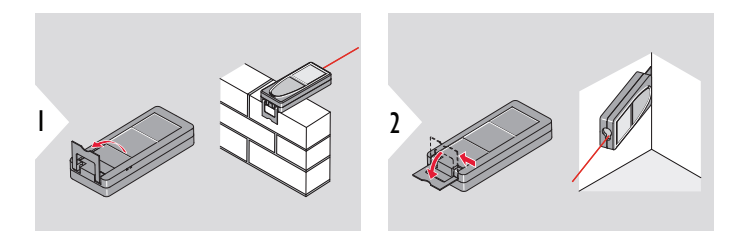

☞ Orientarea piesei terminale este detectată automat şi punctul zero se adaptează în consecinţă.

### **Reglarea referinţei măsurătorii**

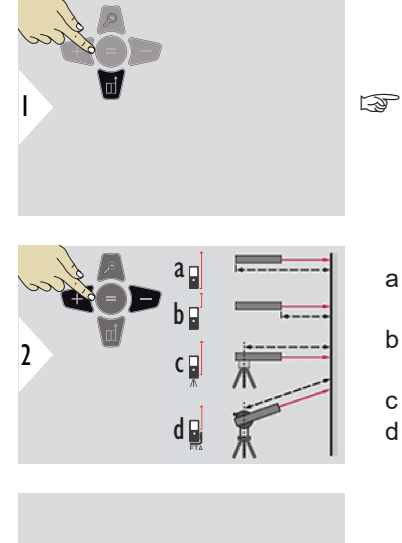

Reglarea referinței de măsurare funcționează numai în modul de focalizare. Asigurați-vă că laserul este activat.

- a Distanța este măsurată începând de la partea posterioară a dispozitivului (setare standard)
- b Distanța este măsurată începând de la partea frontală a dispozitivului
- c Distanța este măsurată de la filetul trepiedului
- d Distanța este măsurată de la Leica FTA 360

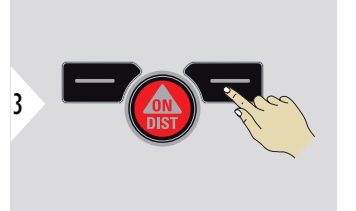

Confirmă setările.

 $_{\mathbb{R}\mathbb{R}^3}$  Dacă dispozitivul este dezactivat, referința revine la setarea standard (partea posterioară a dispozitivului).

# <span id="page-21-0"></span>**4 Operare**

**Unică DISTANȚĂ<3/>**

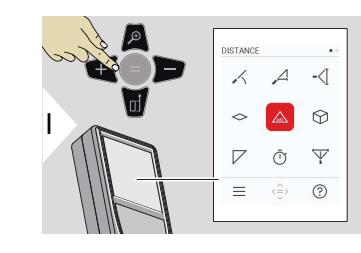

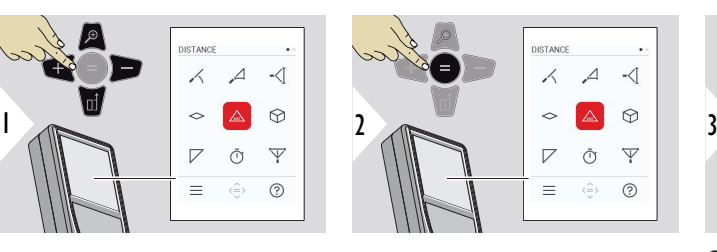

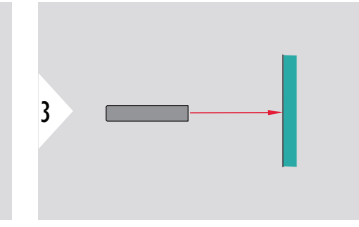

Orientaţi fascicolul de laser activ asupra ţintei.

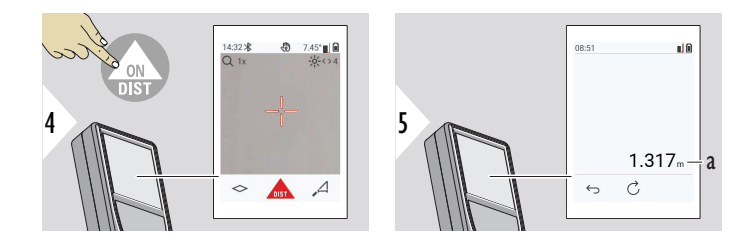

a Distanța măsurată

#### **Măsurare permanentă/minimă-maximă**

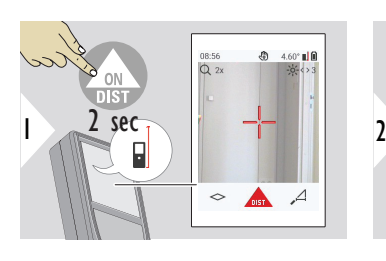

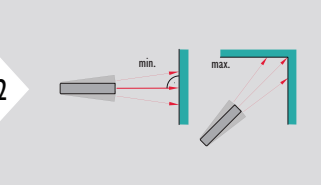

Utilizată pentru a măsura diagonalele unei încăperi (valori maxime) sau distanţa pe orizontală (valori minime).

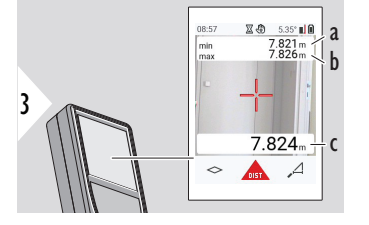

Vedere live

- a Distanța minimă măsurată
- b Distanța maximă măsurată
- c Linia principală: Valoarea curentă măsurată

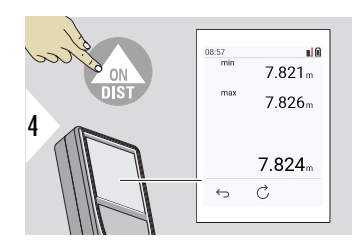

Oprește măsurarea permanentă/minimă-maximă. Sunt afișate rezultatele de măsurare.

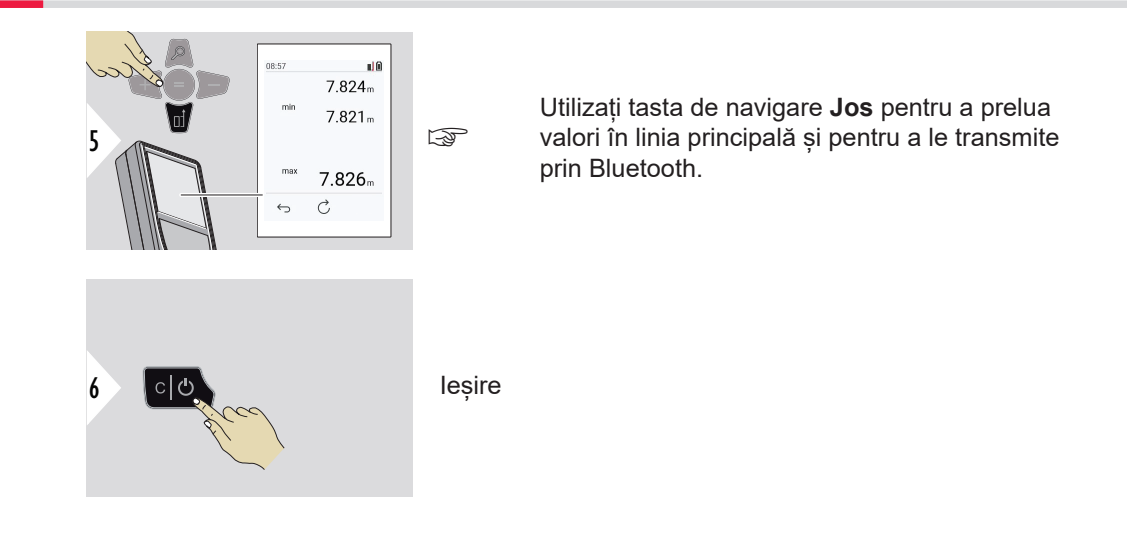

### **Adăugare/scădere**

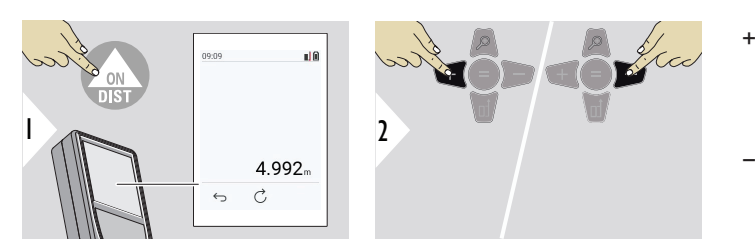

- + Următoarea măsurătoare se **adăugă** la precedenta
- − Următoarea măsurătoare se **scade** din precedenta

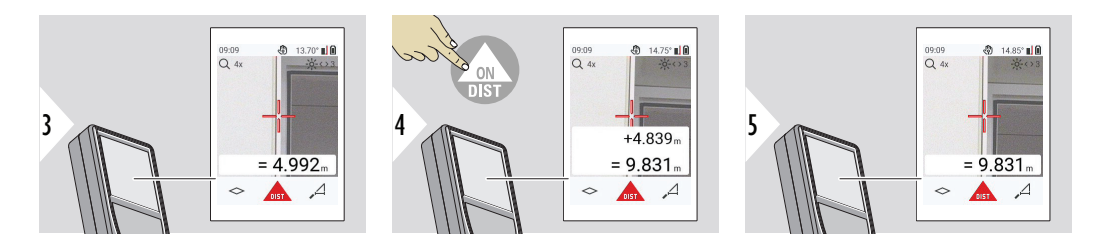

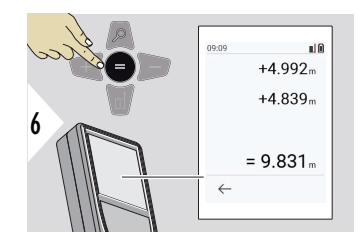

Apăsați tasta **Transmitere/Egal** pentru a opri valorile de adăugare/scădere.

☞ Această procedură poate fi repetată de câte ori este necesar. Aceeaşi procedură poate fi utilizată pentru a aduna sau a scădea arii sau volume.

**Transfer de date prin Bluetooth**

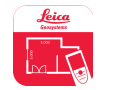

DISTO™ Plan. Utilizați aplicația pentru transferul de date Bluetooth. Dispozitivul dvs. poate fi de asemenea activat cu ajutorul acestei aplicații.

☞ Bluetooth este activ atunci când dispozitivul este pornit. Conectaţi dispozitivul la smart phone-ul, tableta, laptop-ul, dvs. Dacă **Autotrimitere** este activată, valorile de măsurare sunt transferate în mod automat direct după o măsurătoare. Pentru a transfera un rezultat, apăsați **Trimitere/Egal**:

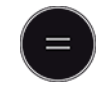

Consultați **[SETĂRI BLUETOOTH](#page-34-0)** pentru informații detaliate.

În cazul conectării cu un dispozitiv iOS, apăsați tasta + sau − timp de 1 secundă pentru a face ca tastatura să apară pe ecranul dispozitivului mobil. Apăsarea din nou a uneia dintre aceste taste determină închiderea tastaturii.

Bluetooth se dezactivează imediat după deconectarea telemetrului laser.

Leica DISTO™ este compatibil cu un smartphone, tabletă sau laptop care folosesc Bluetooth versiunea 4.0 sau mai nouă. Numărul măsurătorilor posibile cu numai o încărcare a bateriei este puternic afectat din cauza tehnologiei Low Energy.

Următorul software și următoarea aplicație sunt disponibile de la Leica Geosystems. Acestea extind posibilitățile care apar odată cu utilizarea Leica DISTO™:

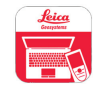

DISTO™ Transfer pentru utilizarea cu Windows 10 sau versiune mai nouă. Este gratuită și poate fi descărcată de la<https://www.disto.com>.

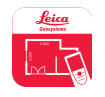

Aplicația DISTO™ Plan este disponibilă pentru tabletele și smartphone-urile iOS și Android. Descărcați aplicația din magazinele de aplicații corespunzătoare. Aplicația este gratuită, însă include achiziții în cadrul aplicației pentru a-i extinde funcționalitatea.

☞ Noi nu oferim nici o garanție pentru software-ul gratuit Leica DISTO™ și nici nu asigurăm asistență pentru utilizarea lui. Nu ne asumăm nicio responsabilitate pentru orice eveniment care decurge din utilizarea software-ul gratuit şi nu suntem obligaţi să îl corectăm sau să dezvoltăm upgradări ale acestuia. Pe pagina noastră de pornire puteți găsi o gamă largă de software-uri comerciale. Aplicațiile pentru Android® sau iOS pot fi găsite în magazinele speciale de pe internet. Consultaţi <https://www.disto.com> pentru informaţii mai detaliate.

<span id="page-27-0"></span>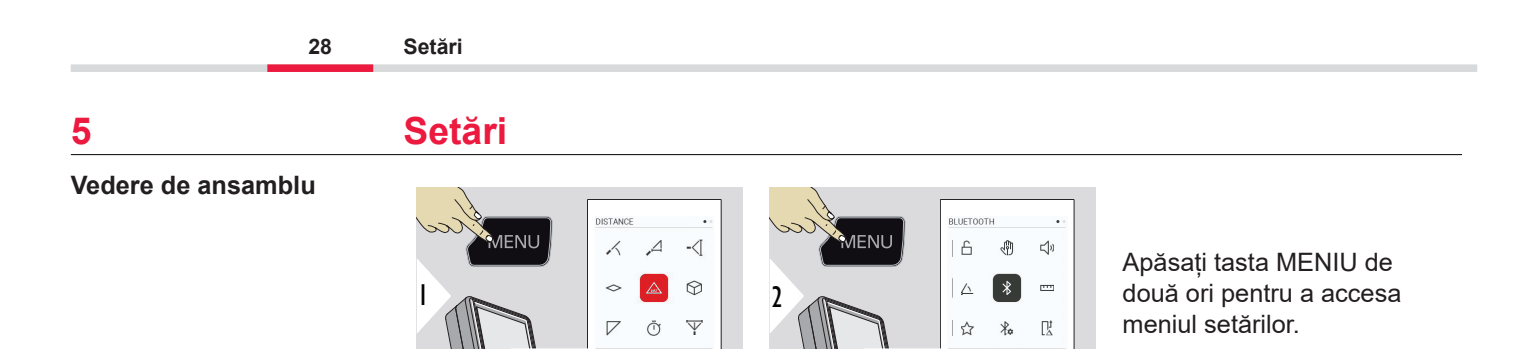

£

### **Parametri**

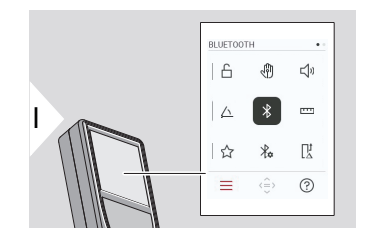

 $\equiv$  $\langle \hat{=} \rangle$  $\odot$ 

- [Activare/dezactivare](#page-29-0) **BLOCARE TASTE**
- ৻ৠ **GESTURI** [PORNIT/OPRIT<3/><3/>](#page-30-0)
- $\Box$ **SEMNAL SONOR [PORNIT/OPRIT<3/><3/>](#page-30-0)**
- **[UNITĂȚI UNGHIULARE](#page-31-0)**  $\triangle$

 $\equiv$  $\langle \hat{=} \rangle$  $\odot$ 

- $\frac{1}{\sqrt{2}}$ **BLUETOOTH** [PORNIT/OPRIT<3/><3/>](#page-31-0)
- **[UNITĂȚI DE DISTANȚĂ](#page-32-0)**  $\overline{\mathbf{r}^{\mathbf{m}}}$
- ☆ **[FAVORITE](#page-33-0)**
- **[SETĂRI BLUETOOTH](#page-34-0)**  $\frac{1}{4}$

#### 〖 **[DECALAJ DISTANȚĂ](#page-37-0)**

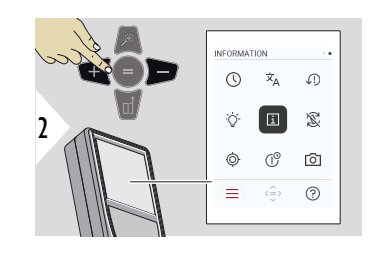

- **[ORĂ](#page-38-0)**  $\odot$
- $\overline{x}_{A}$ **[LIMBĂ](#page-38-0)**
- $\sqrt{2}$ **[RESETARE DISPOZITIV](#page-39-0)**
- Ò. **[ILUMINARE ECRAN](#page-40-0)**
- $\mathbf{i}$ **[INFORMAȚII/Etichetă electronică](#page-40-0)**
- 宓 **[ROTAȚIE ECRAN](#page-42-0)**
- **[CALIBRARE SENZOR DE ÎNCLINARE](#page-43-0)**  $\circledcirc$
- $\mathcal{L}^{\odot}$ **[TIMP DE OPRIRE](#page-46-0)**
- **[VIZORUL](#page-46-0)** ा

### <span id="page-29-0"></span>**Activare/dezactivare BLOCARE TASTE**

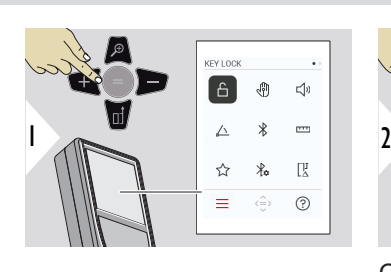

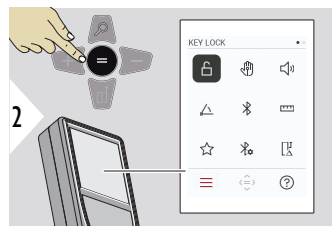

Comutare PORNIT/OPRIT

O blocare activată a tastaturii rămâne activă chiar dacă dispozitivul este oprit.

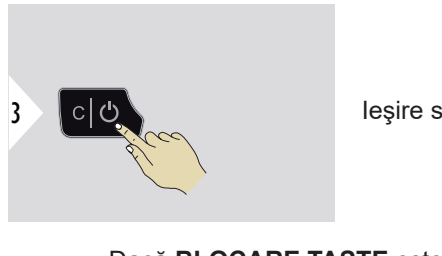

Ieşire setări.

☞ Dacă **BLOCARE TASTE** este activat: Apăsați tasta **=** după ce dispozitivul este pornit, pentru a accesa dispozitivul.

### <span id="page-30-0"></span>**GESTURI PORNIT/ OPRIT<3/><3/>**

Această caracteristică permite declanșarea măsurătorilor fără atingerea dispozitivului. Pentru a face aceasta, glisați prin raza laser cu mâna sau alt obiect în cadrul a 5 - 25 cm.

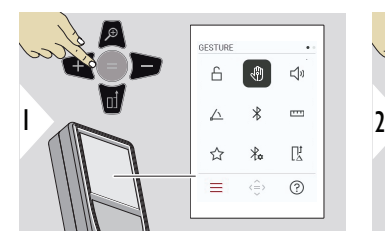

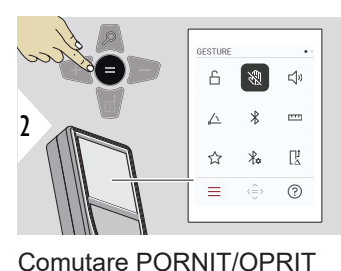

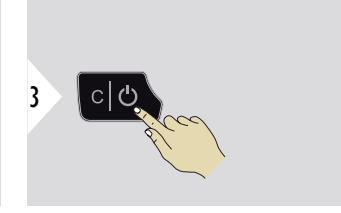

Ieşire setări.

**SEMNAL SONOR POR-NIT/OPRIT<3/><3/>**

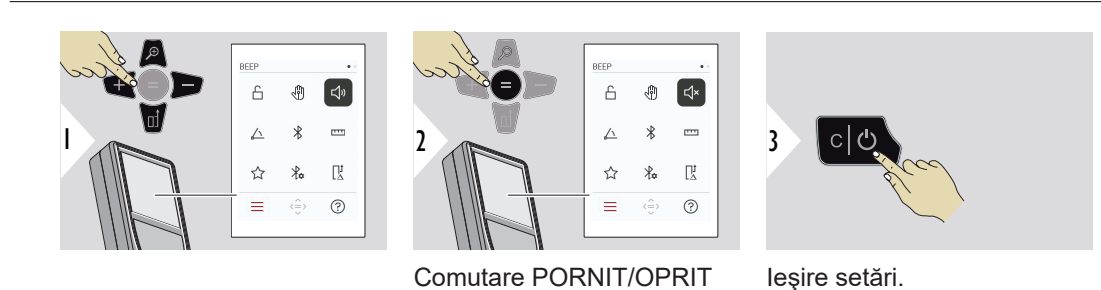

# <span id="page-31-0"></span>**UNITĂȚI UNGHIULARE**

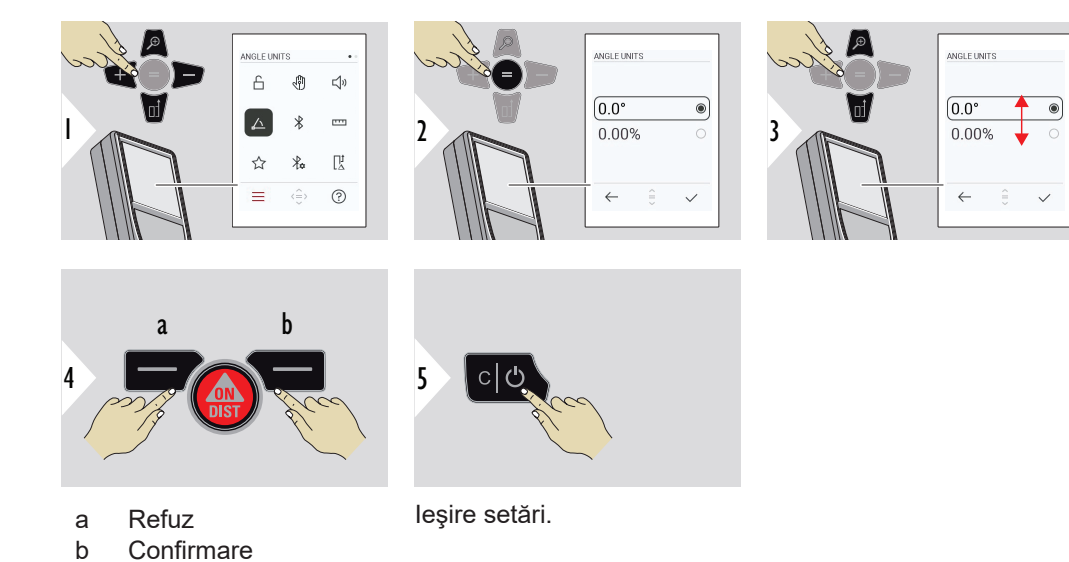

**BLUETOOTH PORNIT/ OPRIT<3/><3/>**

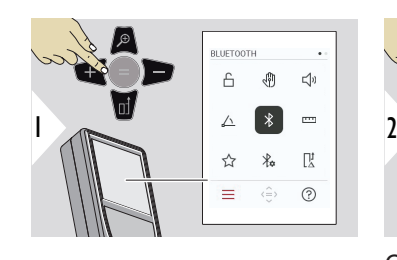

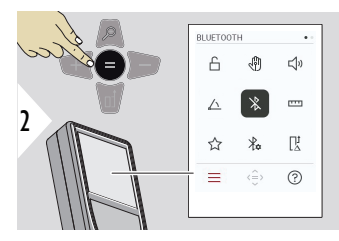

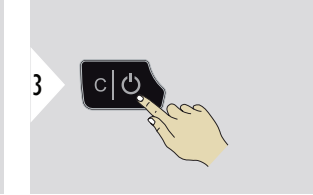

Comutare PORNIT/OPRIT

Ieşire setări.

- 
- ☞ Când Bluetooth este pornit, o pictogramă Bluetooth de culoare neagră va fi afișată în bara de stare. Odată ce se stabilește conexiunea, culoarea pictogramei devine albastră.

<span id="page-32-0"></span>**UNITĂȚI DE DISTANȚĂ**

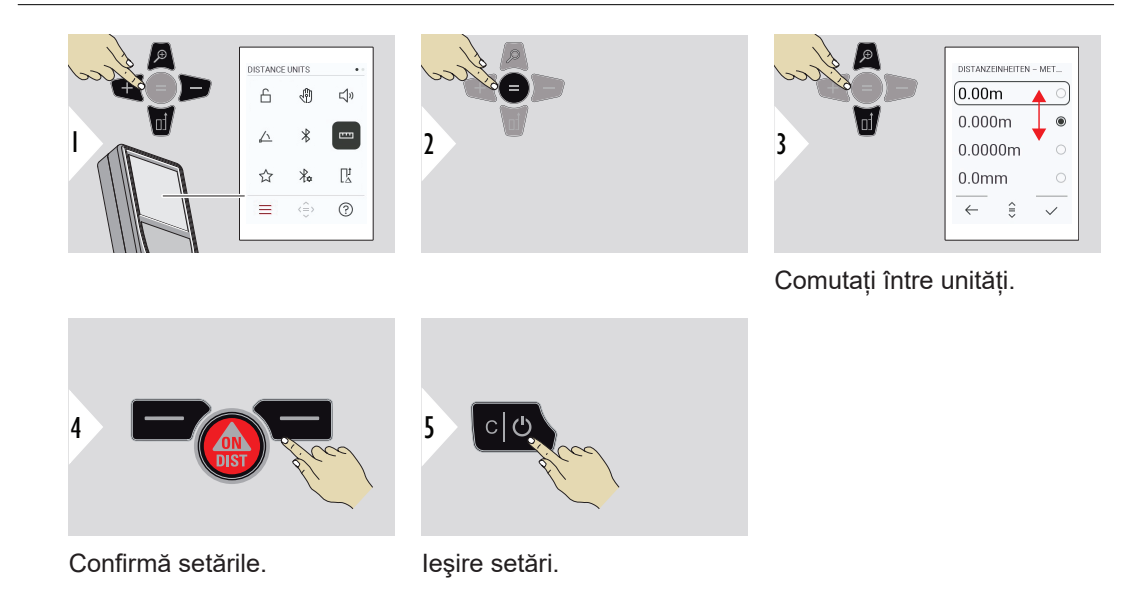

### <span id="page-33-0"></span>**FAVORITE**

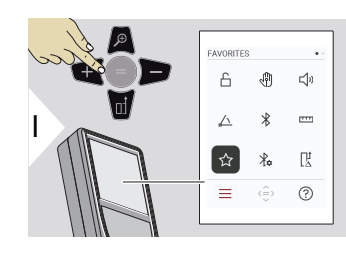

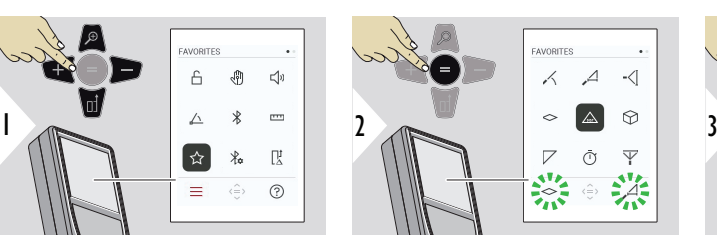

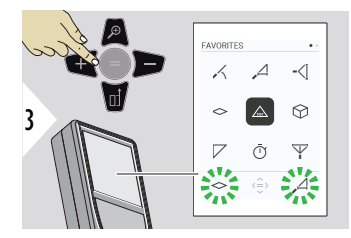

Selectați funcția favorită.

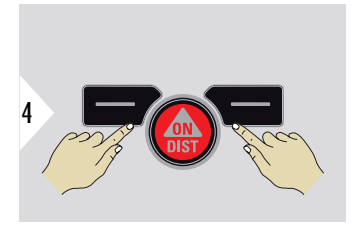

Apăsați tasta de selectare stângă sau dreaptă. Funcția este setată ca preferată deasupra tastei de selectare.

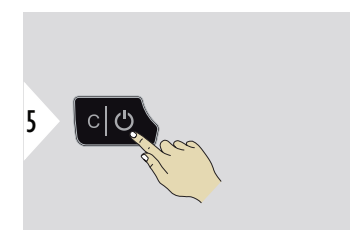

Ieşire setări.

# <span id="page-34-0"></span>**SETĂRI BLUETOOTH**

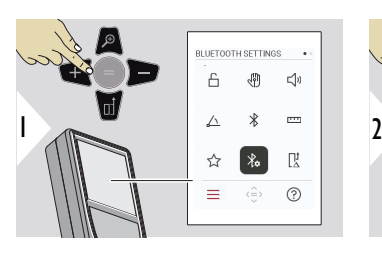

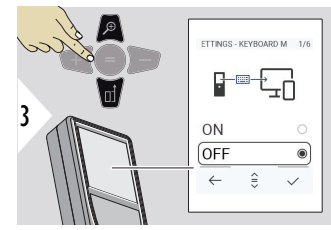

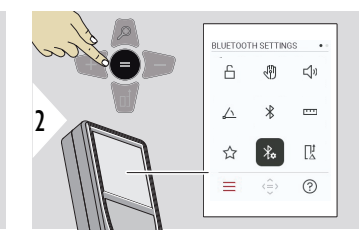

**SETĂRI BT - MOD TASTA-TURĂ**

Selectați PORNIT sau **OPRIT** 

Activează transmiterea măsurătorilor așa cum au fost introduse pe o tastatură externă către un computer, tabletă sau smartphone.

### **SETĂRI BT - NAVIGARE BT**

Dacă este activată, este posibil să trimiteți măsurătorile manual, folosind tasta preferată dreaptă. Tasta preferată stângă permite activarea/dezactivarea tastelor săgeată pentru navigare.**1)**

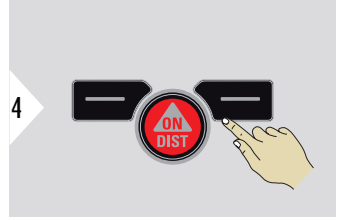

Confirmă setările.

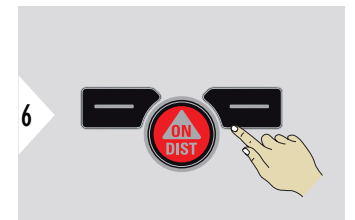

Confirmă setările.

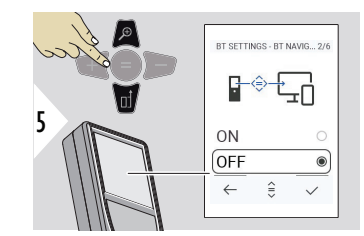

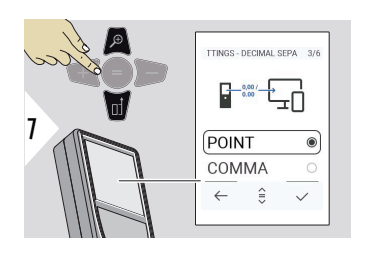

### **SETĂRI BT - SEPARATOR DECIMAL**

Selectați tipul de separator zecimal pentru valoarea transmisă.

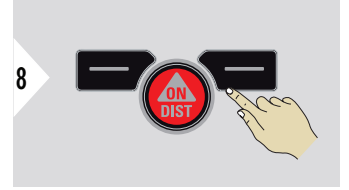

Confirmă setările.

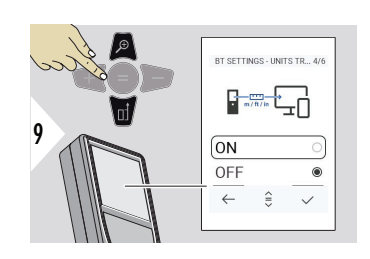

# **SETĂRI BT - TRANSFER UNITĂȚI**

Selectați dacă se dorește sau nu transmiterea unității.

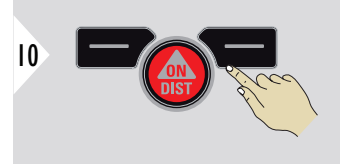

Confirmă setările.

**1)** De exemplu, vă deplasați între celule când lucrați cu Microsoft Excel. O lungă apăsare/ menținere apăsată a tastei preferate corespunzătoare pornește funcția în modul indicat pe afișaj (culoarea gri).
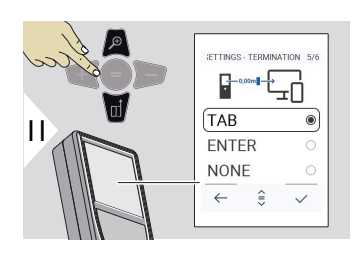

## **SETĂRI BT - TERMINARE DUPĂ O VALOARE**

Selectați încetarea transmiterii.

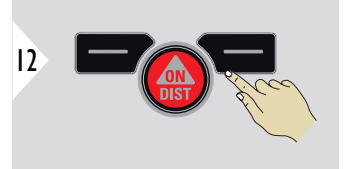

Confirmă setările.

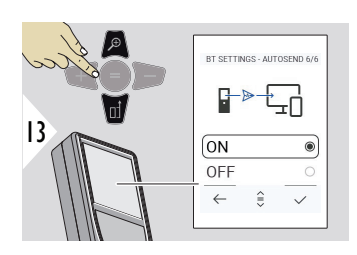

### **SETĂRI BT - TRIMITERE AUTOMATĂ**

Selectați dacă se dorește transmiterea automată sau manuală a unității.

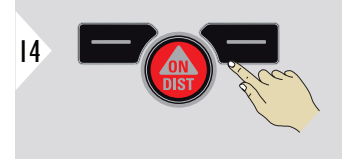

Confirmă setările.

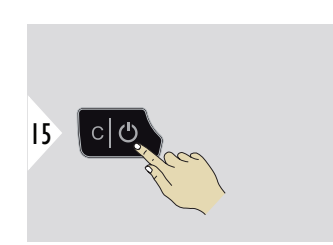

Ieşire setări.

☞ În funcție de setările alese pentru modul Tastatură și Autotrimitere, unele puncte de selectare pot fi omise.

## **DECALAJ DISTANȚĂ**

Prin compensare, se adaugă sau se scade automat o valoare specificată la sau din toate măsurătorile. Această funcție permite luarea în considerație a anumitor toleranțe. Pictograma pentru compensare este afișată.

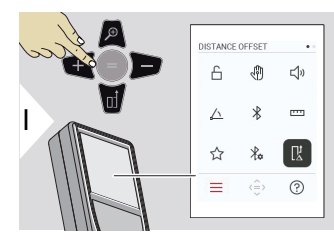

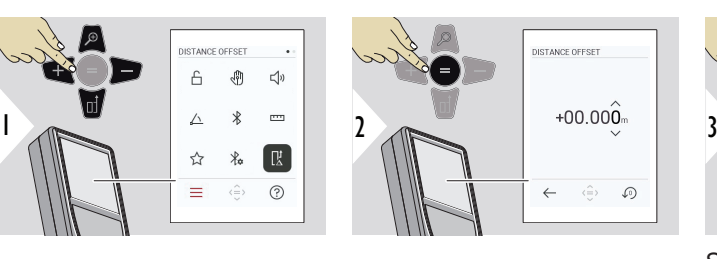

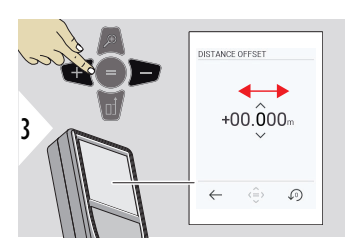

Selectarea cifrei.

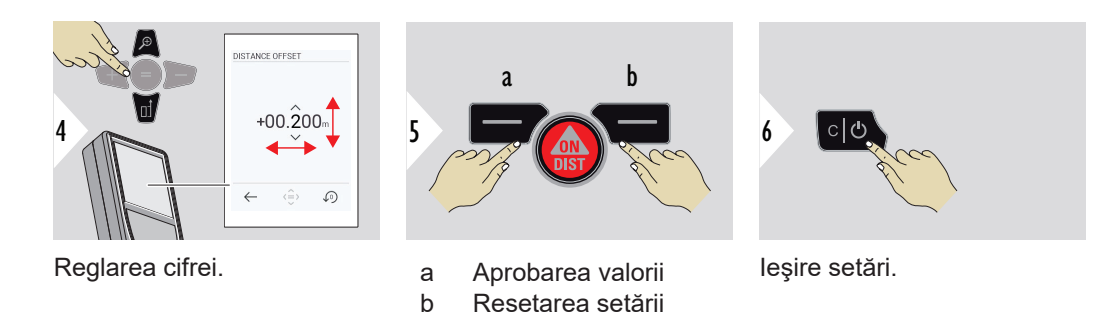

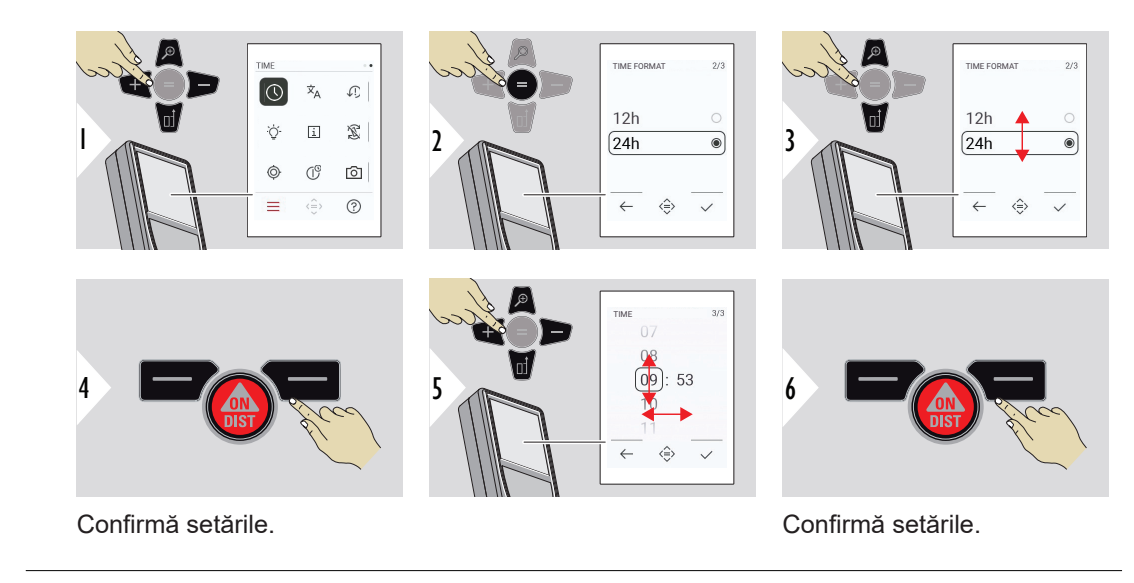

**LIMBĂ**

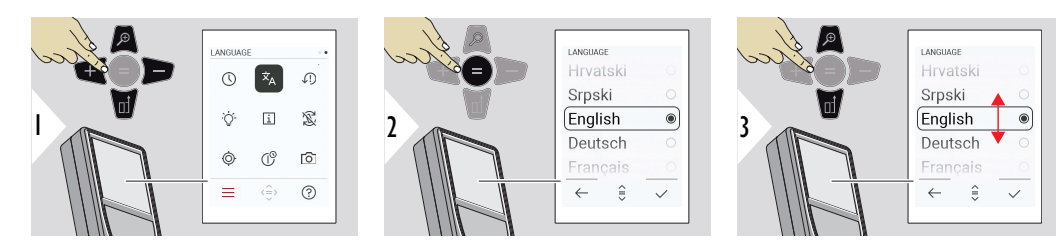

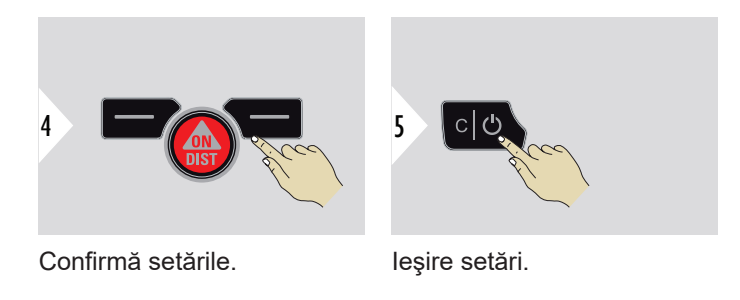

#### **RESETARE DISPOZITIV**

Prin resetare, instrumentul revine la valorile setate din fabricaţie. Toate setările personalizate şi datele memorate se pierd.

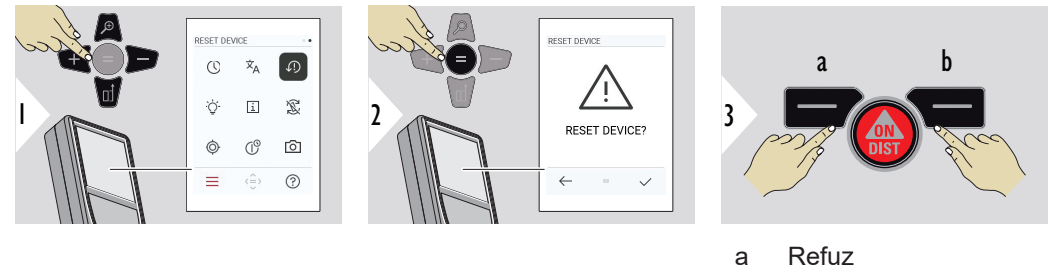

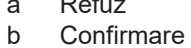

#### **ILUMINARE ECRAN**

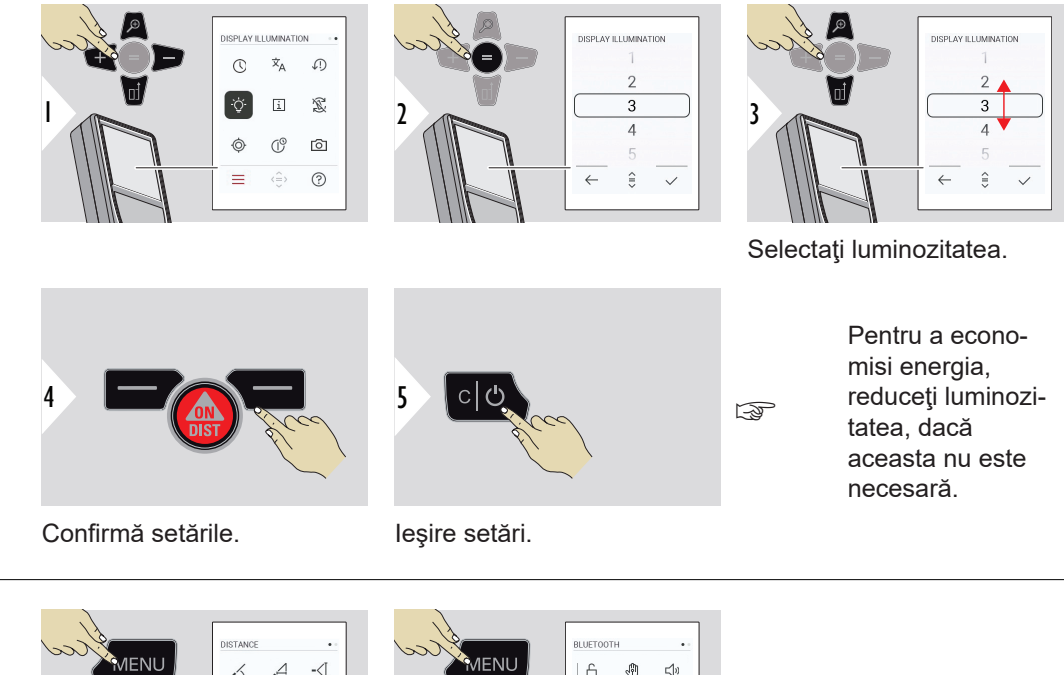

 $\sim$ 

联

 $\odot$ 

**INFORMAȚII/Etichetă electronică**

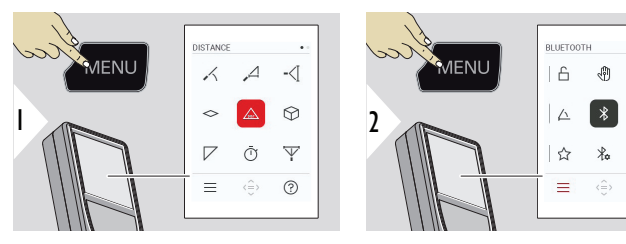

Apăsați tasta MENIU de două ori pentru a accesa meniul setărilor.

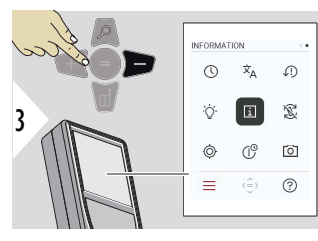

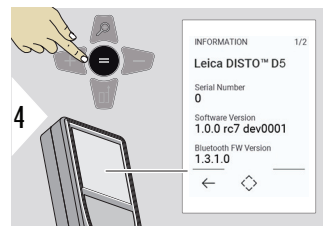

Apăsați tasta − de trei ori pentru a comuta la **INFORMAȚII/Eticheta electronică**.

Apăsați tasta = pentru a accesa **INFORMAȚII/Eticheta‑electronică**.

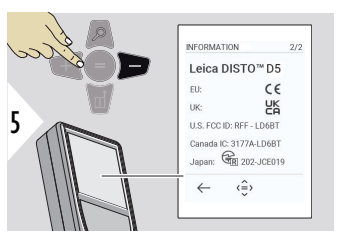

Apăsați tasta − pentru a afișa conținutul **INFORMAȚII/Eticheta‑electronică**.

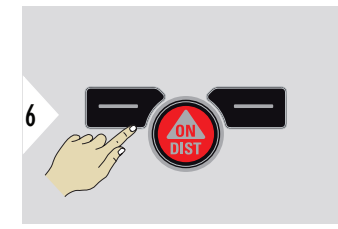

Ieșire din ecranul de informații.

7 .cl む

Ieşire setări.

## **ROTAȚIE ECRAN**

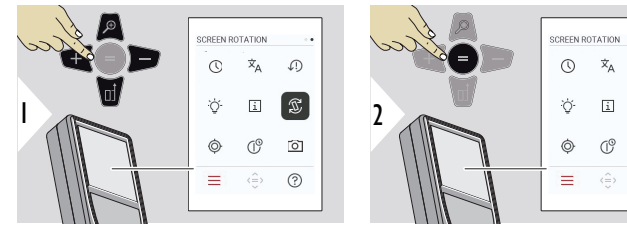

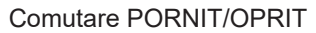

**C**  $\mathbb{R}$ 

 $\delta$ 

 $\odot$ 

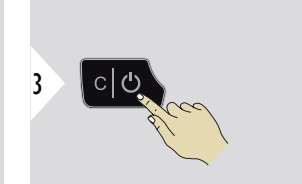

Ieşire setări.

## **Exemplu**

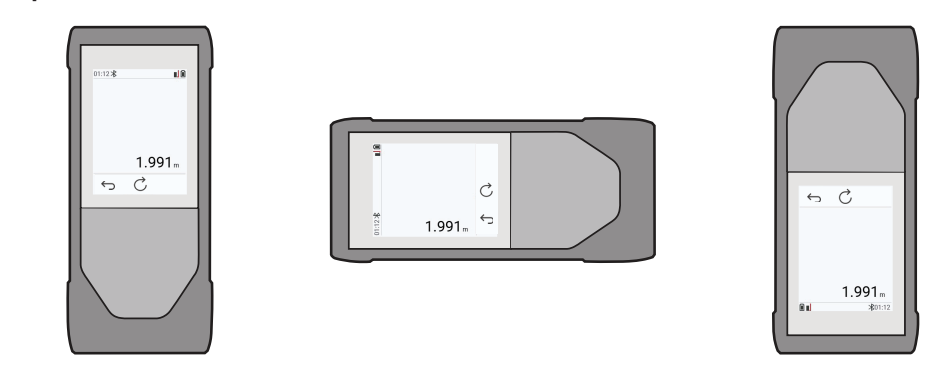

#### **CALIBRARE SENZOR DE ÎNCLINARE**

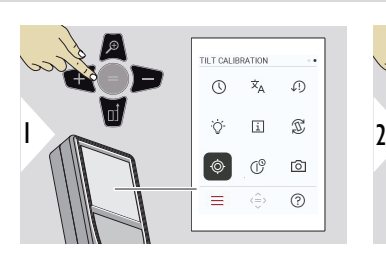

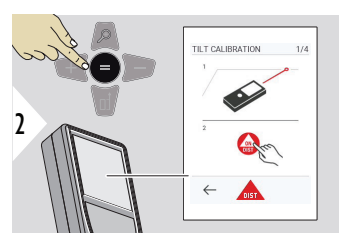

Urmaţi instrucţiunile de pe ecran.

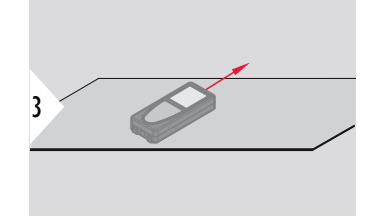

Aşezaţi dispozitivul pe o suprafaţă perfect plană.

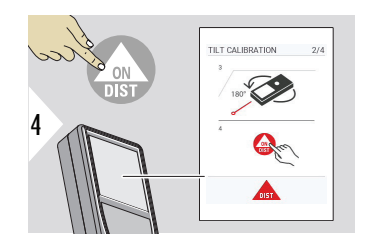

Odată finalizat, apăsați tasta **ON/DIST**. Urmaţi instrucţiunile de pe ecran.

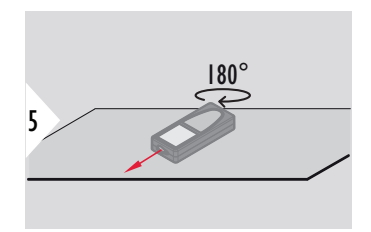

Rotiţi dispozitivul în plan orizontal cu 180° şi aşezaţi-l din nou pe o suprafaţă perfect plană.

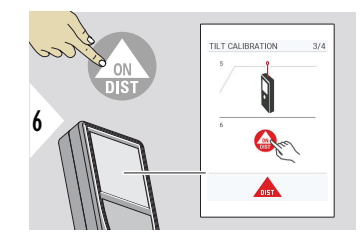

Odată finalizat, apăsați tasta **ON/DIST**. Urmaţi instrucţiunile de pe ecran.

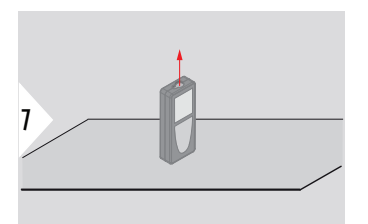

Aşezaţi dispozitivul pe o suprafaţă perfect plană.

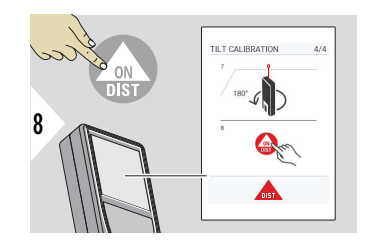

Odată finalizat, apăsați tasta **ON/DIST**. Urmaţi instrucţiunile de pe ecran.

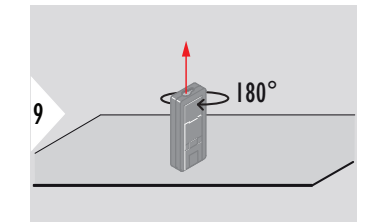

Rotiţi dispozitivul în plan orizontal cu 180° şi aşezaţi-l din nou pe o suprafaţă perfect plană.

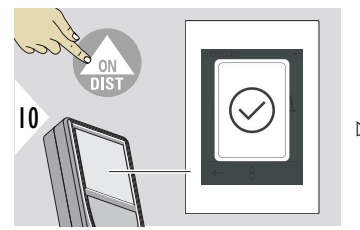

Odată finalizat, apăsați tasta **ON/DIST**.

☞ După 2 s, dispozitivul reintră în modul normal de funcţionare.

#### **TIMP DE OPRIRE**

Definiți timpul când dispozitivul se va opri în mod automat.

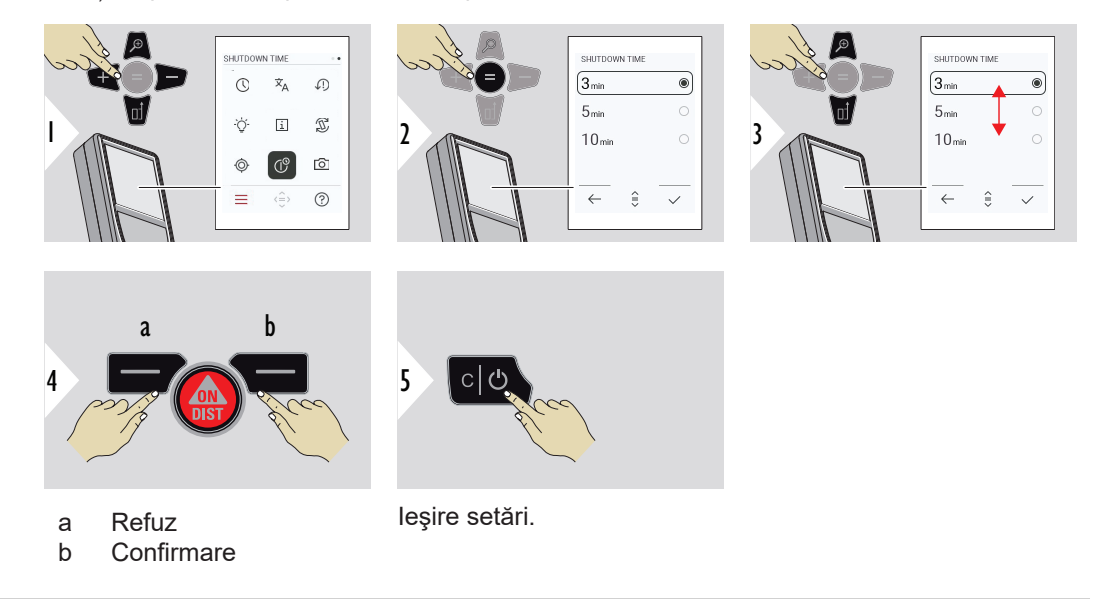

#### **VIZORUL**

Această funcție este foarte utilă pentru măsurători exterioare. Indicatorul de punct de măsură (vizor) afişează ţinta pe ecran. Dispozitivul măsoară în mijlocul ţintei chiar şi în cazul în care raza laser nu este vizibilă.

 $\epsilon_{\text{max}}$  Eroarea de paralaxă survine în momentul în care camera foto a indicatorului de punct de măsură este utilizată asupra unor ținte apropiate cu efect de apariție deplasată a razei laser față de țintă. În acest caz, eroarea este corectată automat, prin deplasarea țintei.

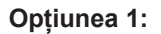

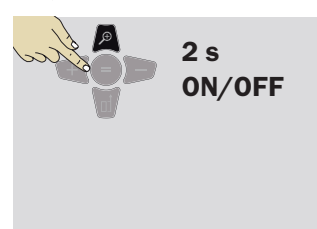

Apăsați și mențineți apăsată tasta zoom timp de 2 s pentru a porni/opri vizorul. Starea este salvată și rămâne aceeași chiar dacă dispozitivul este oprit și oprit din nou.

☞ Vizorul poate fi pornit/oprit de îndată ce laserul este pornit.

# **Opțiunea 2:**

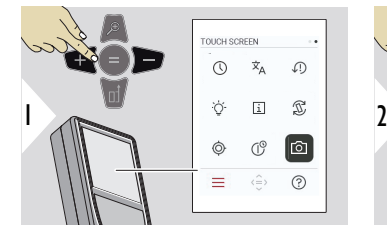

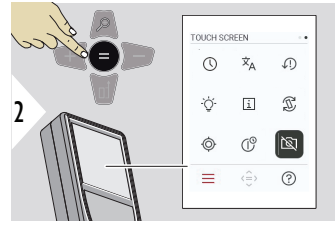

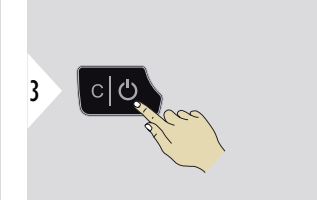

Comutare PORNIT/OPRIT

Ieşire setări.

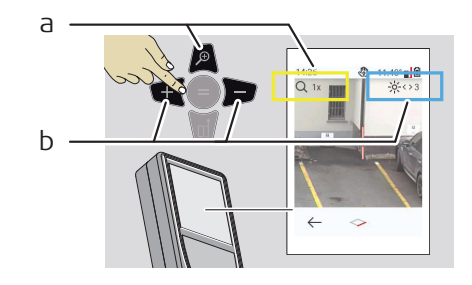

- a Reglați funcția zoom în timp ce comutați tasta zoom. Este afișată zona de zoom.
- b Reglați luminozitatea cu tastele de navigare la stânga și la dreapta. Este afișată valoarea **ILUMINARE ECRAN**.<3/>

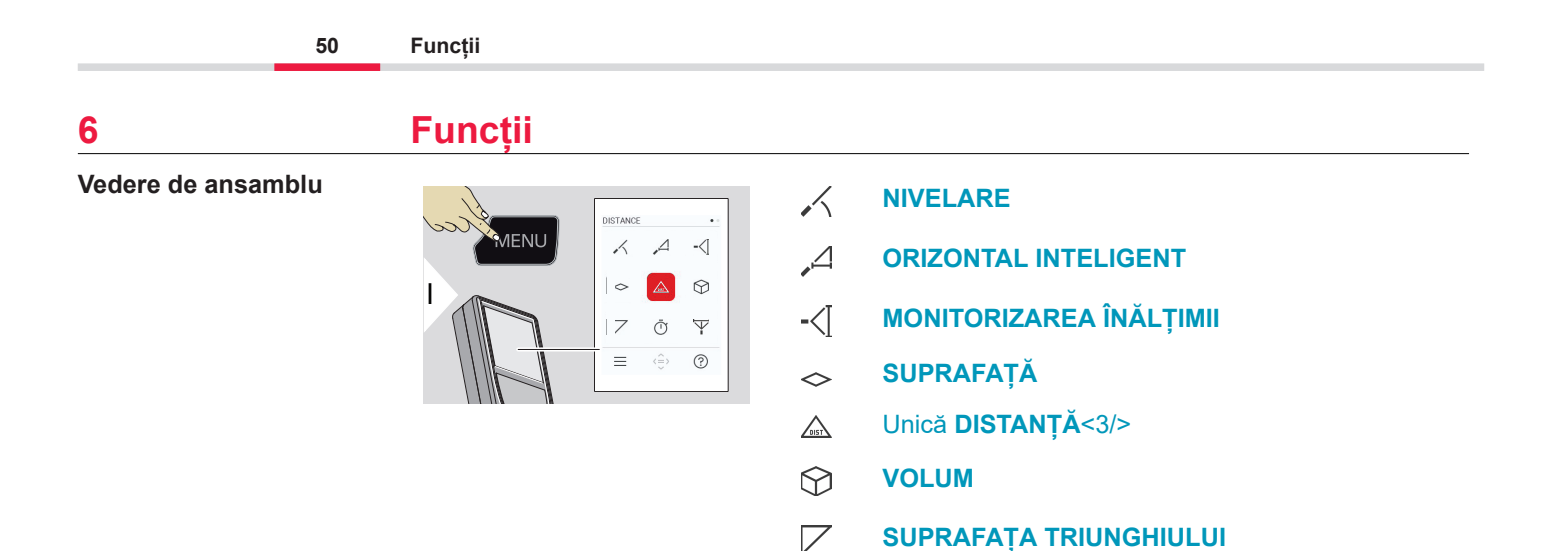

 $\bar{\mathbb{O}}$ 

 $\overline{\mathbb{Y}}$ 

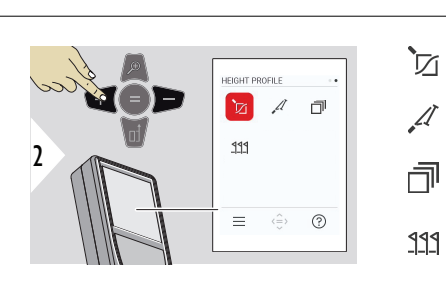

**[PROFIL ÎNĂLȚIME](#page-61-0)** 辽

**[TEMPORIZATOR](#page-58-0)**

**[PITAGORA 3 PUNCTE](#page-59-0)**

- **[PANTĂ](#page-63-0)**  $\mathcal{A}$ 
	- **[ISTORIC MĂSURĂTORI](#page-65-0)**
- $221$ **[TRASARE](#page-66-0)**

<span id="page-50-0"></span>Închideți/ieșiți din toate funcțiile descrise în acest capitol precum urmează:

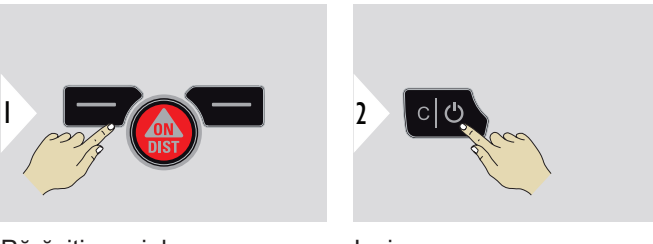

Părăsiți meniul.

Ieșire.

**NIVELARE**

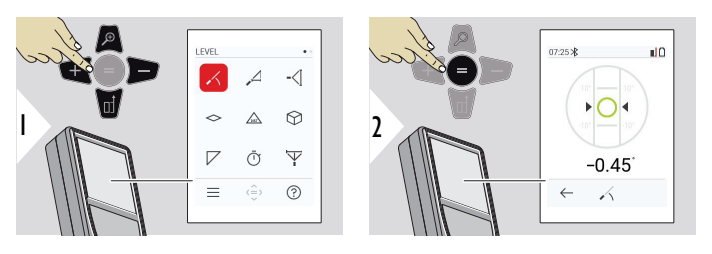

Afișează înclinații de 360°. Instrumentul emite un semnal sonor la 0°. Ideal pentru reglări orizontale sau verticale.

#### <span id="page-51-0"></span>**ORIZONTAL INTELI-GENT**

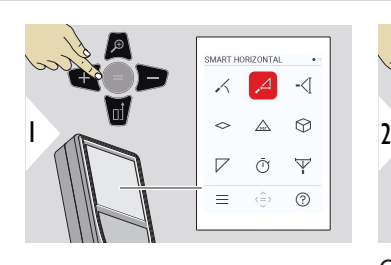

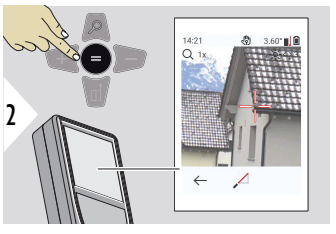

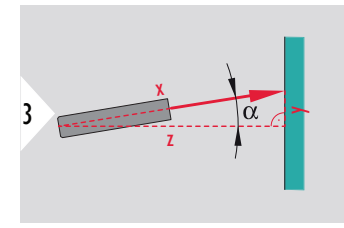

Orientaţi fascicolul laser asupra ţintei.

Până la 360° și o înclinare transversală de±10°.

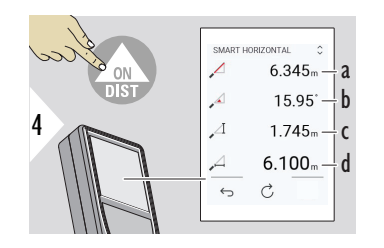

- a Distanța măsurată, x
- b Unghiul, α
- c Diferența de înălțime de la punctul de măsurare, y
- d Distanța orizontală, z

#### **MONITORIZAREA ÎNĂLȚIMII**

Înălţimea clădirilor sau a copacilor poate fi determinată fără puncte reflectorizante adecvate. În punctul inferior, sunt măsurate distanța și înclinația care impun o țintă laser reflectorizantă. Punctul superior poate fi vizat cu vizorul/reticulul și nu impune o țintă laser reflectorizantă deoarece se măsoară numai înclinația.

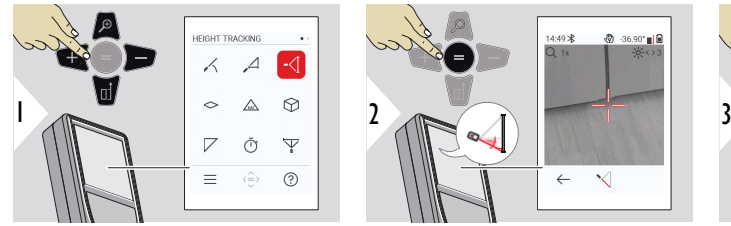

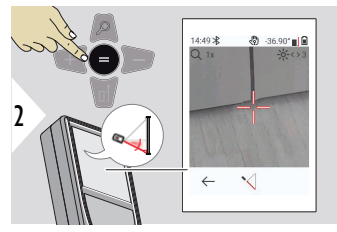

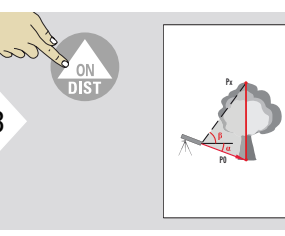

Orientaţi fascicolul laser asupra punctului inferior.

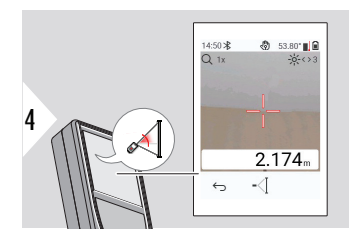

Orientaţi fascicolul laser asupra punctelor superioare şi monitorizarea unghiului /înălţimii va fi declanşată automat.

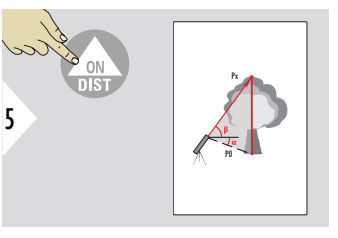

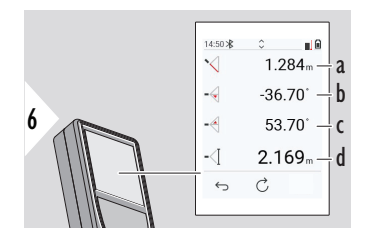

- a Distanța P0
- b Unghiul α
- c Unghiul β
- d Înălțimea de monitorizare y dacă dispozitivul este pornit pe un trepied

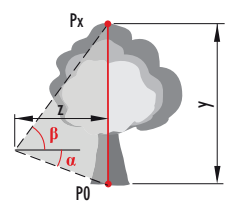

<span id="page-53-0"></span>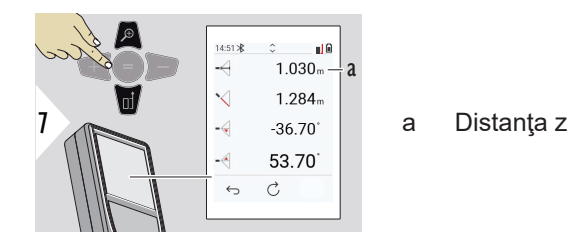

☞ Utilizați tasta de navigare **Jos** pentru a prelua valori în linia principală și pentru a le transmite prin Bluetooth.

**SUPRAFAȚĂ**

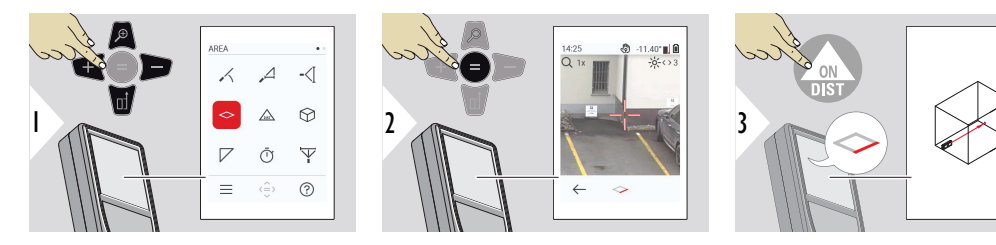

Orientaţi fascicolul laser asupra primului punct-ţintă.

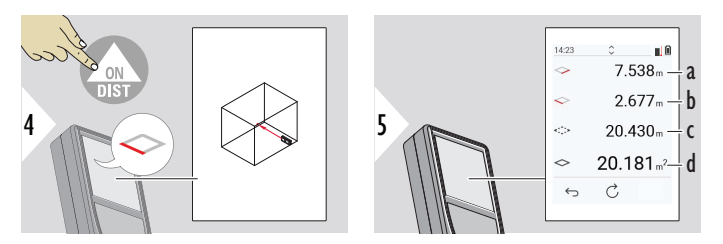

a Prima distantă b A doua distantă c Circumferintă d Suprafată

Orientaţi fascicolul laser asupra celui de al doilea puncttintă.

☞ Rezultatul principal este zona acestui dreptunghi. Valorile măsurate individuale sunt afișate deasupra liniei principale.

Funcția Măsurări parțiale/Painter, **vizor OPRIT**:

- Apăsați + înainte de a începe prima măsurătoare.
- Măsurați toate distanțele, încheiați cu =
- În cele din urmă, măsurați înălțimea pentru a doua lungime pentru a obține aria peretelui
- Apăsați − pentru a scădea ariile pereților (ferestre, uși), încheiați cu =

Funcția Măsurări parțiale/Painter, **vizor PORNIT**:

- Apăsați + timp de 2 secunde înainte de a începe prima măsurătoare.
- Măsurați toate distanțele, apăsați = timp de 2 secunde pentru a încheia
- În cele din urmă, măsurați înălțimea pentru a doua lungime pentru a obține aria peretelui
- Apăsați − pentru a scădea ariile pereților (ferestre, uși), încheiați cu =

## <span id="page-55-0"></span>**Unică DISTANȚĂ<3/>**

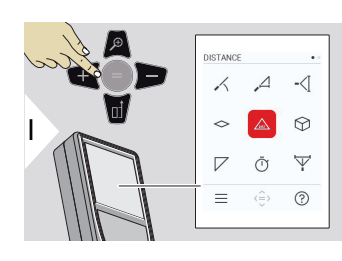

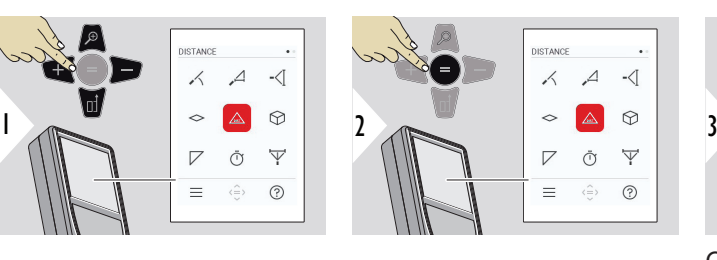

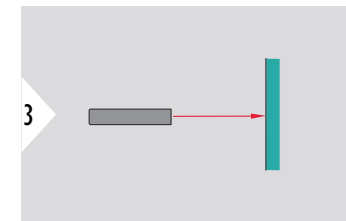

Orientaţi fascicolul de laser activ asupra ţintei.

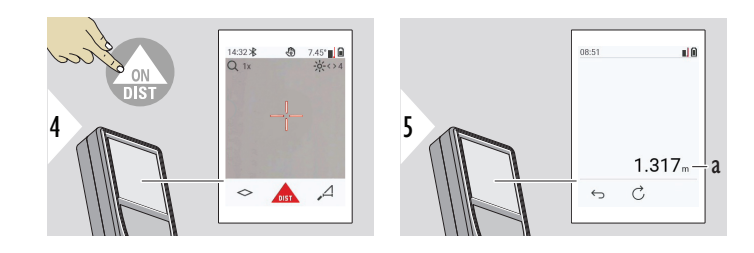

a Distanța măsurată

**VOLUM**

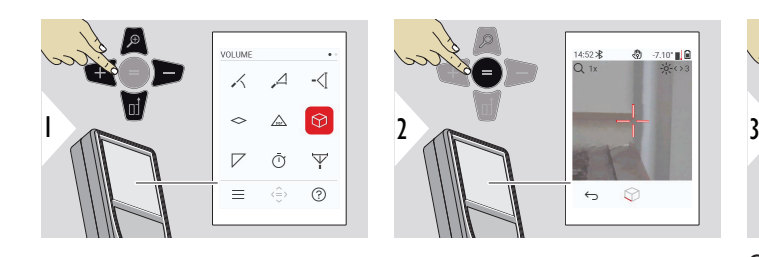

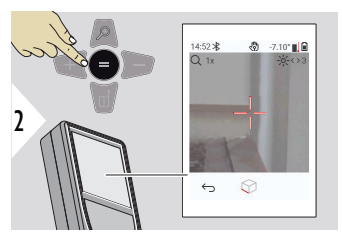

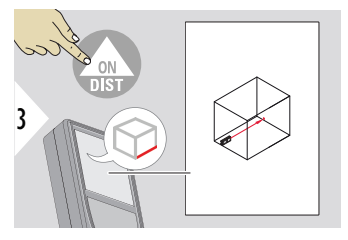

Orientaţi fascicolul laser asupra primului punct-ţintă.

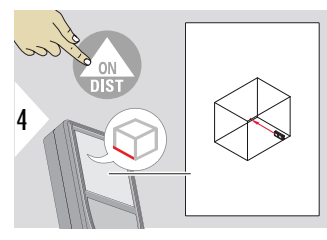

Orientaţi fascicolul laser asupra celui de al doilea punctţintă.

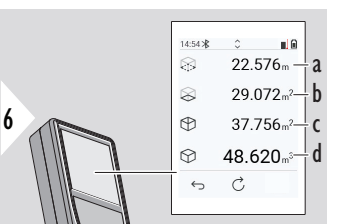

Orientaţi fascicolul laser asupra celui de-al treilea punctţintă.

- a Circumferinţă
- b Suprafaţă tavan/podea
- c Suprafeţe pereţi
- d Volum

5

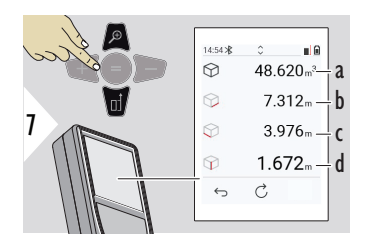

Mai multe rezultate.

- a Volum
- b Prima distanță
- c A doua distanţă
- d A treia distanță

### <span id="page-57-0"></span>**SUPRAFAȚA TRIUN-GHIULUI**

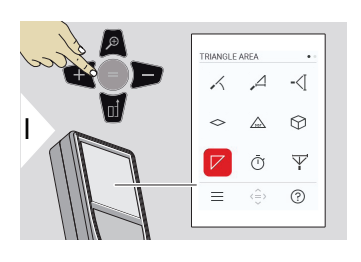

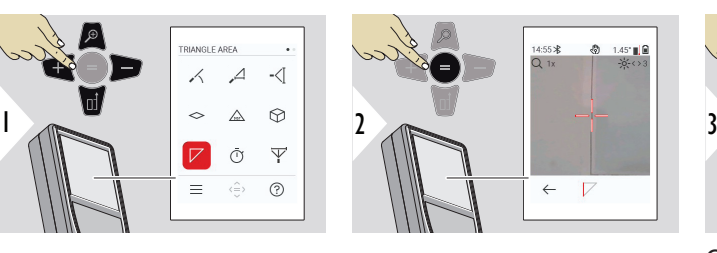

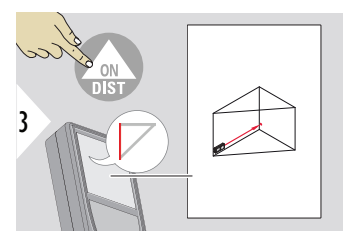

Orientaţi fascicolul laser asupra primului punct-ţintă.

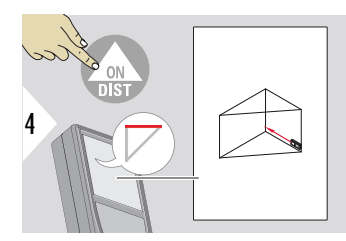

Orientaţi fascicolul laser asupra celui de al doilea punctţintă.

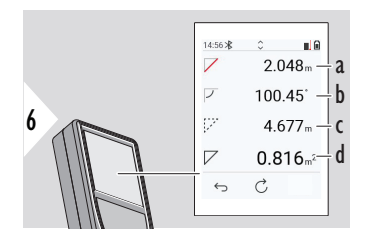

Orientaţi fascicolul laser asupra celui de-al treilea punctţintă.

- a A treia distanţă
- b Unghiul dintre prima şi a doua măsurare
- c Circumferinţă

5

d Suprafaţă triunghiulară

<span id="page-58-0"></span>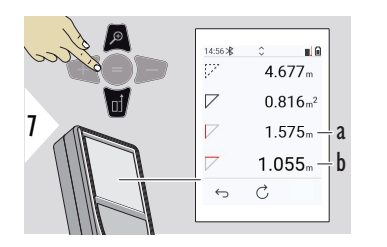

a Prima distanţă b A doua distanţă

Mai multe rezultate.

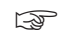

☞ Rezultatul principal este zona acestui triunghi. Cu + sau − pot fi adăugate sau scăzute câteva triunghiuri. Consultați [Adăugare/scădere.](#page-23-0)

#### **TEMPORIZATOR**

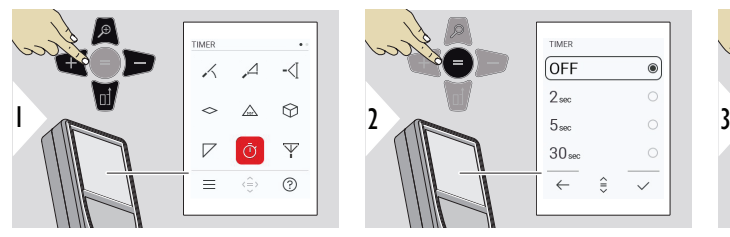

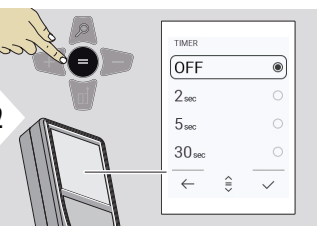

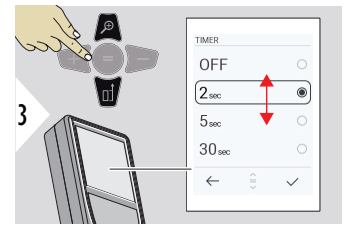

Selectaţi durata de temporizare.

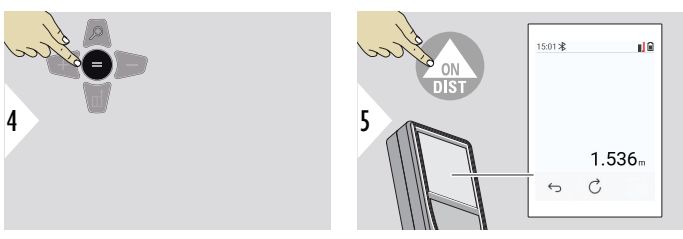

Confirmă setările.

Cronometrul pornește odată ce tasta **ON/DIST** este apăsată.

- Numărătoarea inversă este afișată pe ecran
- Un semnal sonor periodic se emite în timpul numărătorii inverse

#### <span id="page-59-0"></span>**PITAGORA 3 PUNCTE**

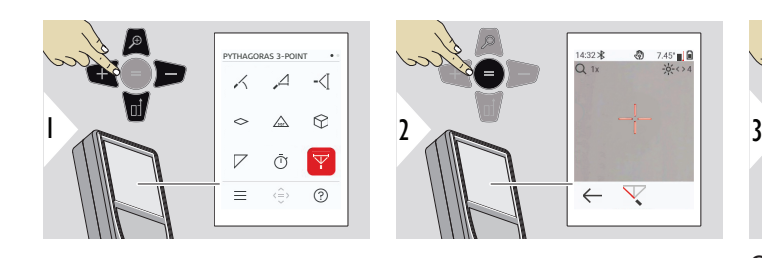

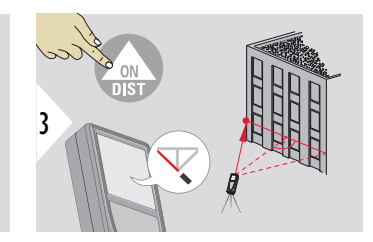

Orientați laserul asupra primului punct țintă.

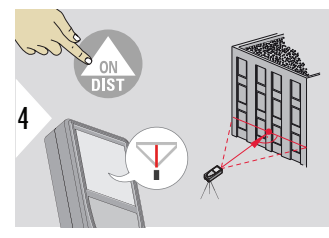

Orientați laserul într-un dreptunghi spre al doilea punct țintă.

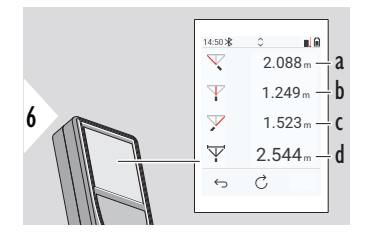

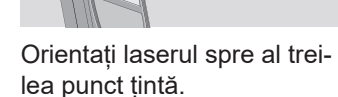

a Prima distanţă

5

☞

- b A doua distanţă
- c A treia distanță
- d Distanța dintre primul și al treilea punct țintă

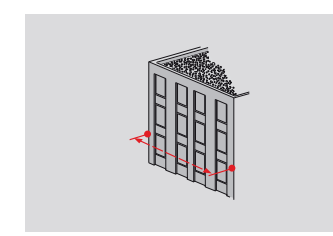

Rezultatul este afişat pe linia de sumar. Apăsând 2 secunde pe tasta pentru măsurare în funcție activați în mod automat măsurătoarea de minim sau maxim.

Vă recomandăm să folosiţi calculele Pitagoreice numai pentru măsurare orizontală indirectă. Pentru o măsurare mai exactă a înălțimii (verticală) utilizați o funcție cu măsurarea înclinaţiei.

Utilizați tasta de navigare **Jos** pentru a prelua valori în linia principală și pentru a le transmite prin Bluetooth.

# <span id="page-61-0"></span>**PROFIL ÎNĂLȚIME**

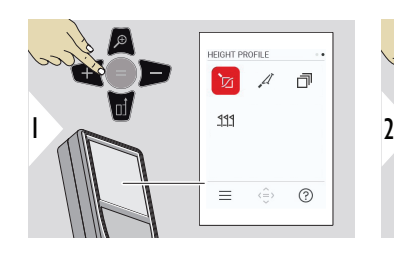

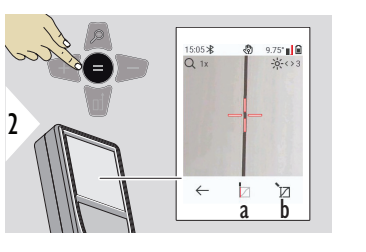

- a Porniți măsurarea. Prima măsurătoare este punctul de referință
- b Setarea înălțimii absolute a punctului de referință. Exemplu: Înălțimea deasupra nivelului mării

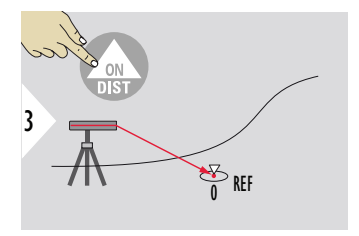

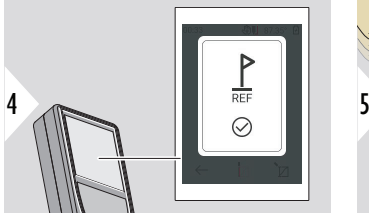

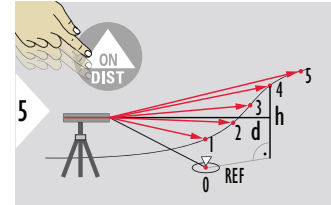

Orientaţi spre punctul de referinţă (REF).

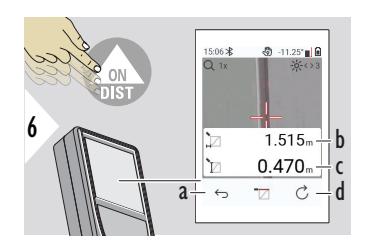

- a Mergeți înapoi pentru a citi punctele de măsurare anterioare
- b Distanța orizontală față de dispozitiv = d
- c Diferența de înălțime față de punctul de referință (REF) = h
- d Începeți o nouă măsurătoare a profilului de înălțime

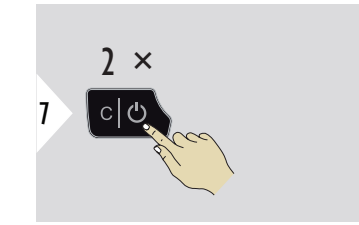

Functia de iesire.

- ☞ Apăsați tasta **ON/DIST** timp de > 2 s pentru măsurarea continuă a profilului de înălțime.
- ☞ Ideală pentru măsurarea diferenţelor de înălţime până la punctul de referinţă. Poate fi de asemenea utilizat pentru măsurarea profilelor și secțiunilor de teren. După măsurarea punctului de referinţă, pentru fiecare punct ulterior va fi afişată distanţa orizontală şi înălţimea.

#### **Opțiune: Setați înălțimea absolută a punctului de referință**

Este posibil să setați înălțimea pentru punctul de referință măsurat. De exemplu: Setați nivelul punctului de referință măsurat la 400 m deasupra nivelului mării. Un punct măsurat la 2 m deasupra punctului de referință va fi apoi 402 m.

<span id="page-63-0"></span>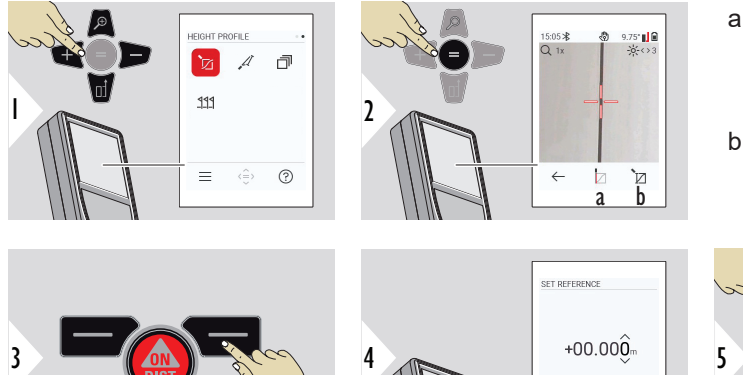

- a Porniți măsurarea. Prima măsurătoare este punctul de referință
- b Setați înălțimea absolută a punctului de referință

SET REFERENCE

 $\leftarrow$ 

 $\Box$ 

 $+00.\hat{4}00$ 

 $\oplus$ 

 $\mathcal{L}$ 

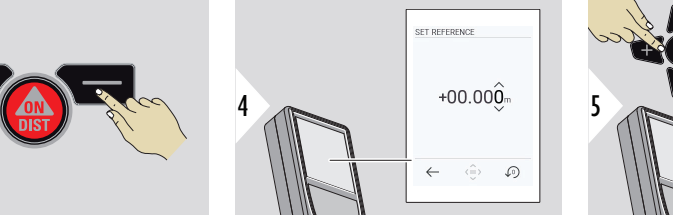

**PANTĂ**

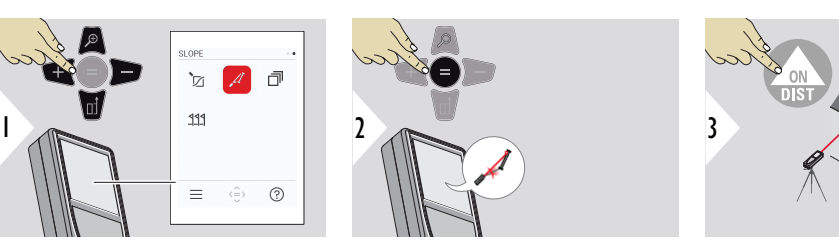

Orientaţi fascicolul laser asupra punctului superior.

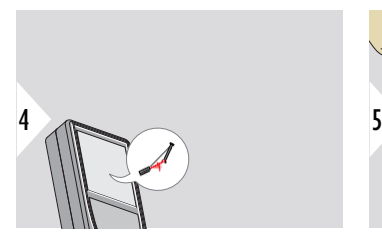

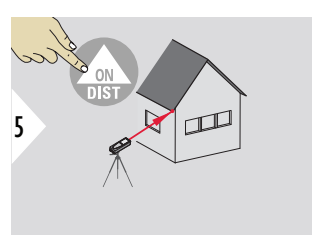

Orientaţi fascicolul laser asupra punctului inferior.

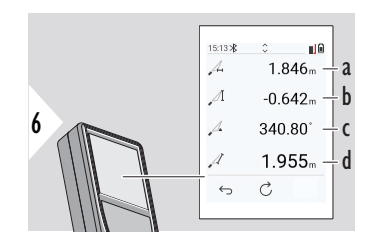

a Distanţa orizontală dintre două puncte.

- b Înălţimea pe verticală dintre două puncte
- c Unghiul dintre două puncte este inclus
- d Distanţa dintre două puncte

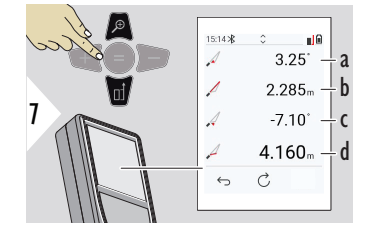

- a P1 unghiul
- b P1 distanţa
- c P2 unghiul
- d P2 distanţa

☞ Măsurarea distanţei indirecte dintre două puncte cu rezultate suplimentare. Ideală pentru aplicații precum măsurarea lungimii și a pantei acoperișului, înălțimea coşului,…

> Este important ca instrumentul să fie poziţionat în acelaşi plan vertical ca şi cele două puncte măsurate. Planul este definit prin linia dintre cele două puncte. Acest lucru înseamnă că dispozitivul montat pe trepied este mișcat doar vertical și nu este rotit orizontal pentru a acoperi cele două puncte.

## <span id="page-65-0"></span>**ISTORIC MĂSURĂTORI**

Memorie - afișează ultimele 50 de rezultate

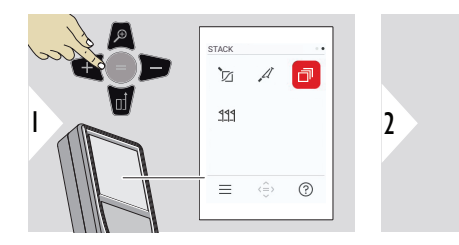

STACK 1/50  $1.068<sub>m</sub>$  $1.607<sub>m</sub>$  $5.349<sub>m</sub>$  $1.716<sub>m²</sub>$  $\Leftrightarrow$   $\Box$  - a  $\leftarrow$ 

a Ștergeți memoria

<span id="page-66-0"></span>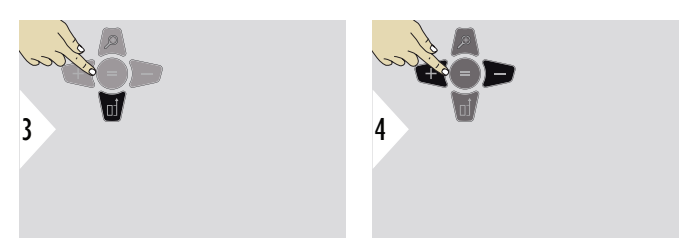

Utilizaţi tasta de navigare Jos pentru afişarea mai detaliată a rezultatelor măsurării specifice.

Utilizaţi tastele de navigare Stânga / Dreapta pentru a comuta între măsurători.

**TRASARE**

Două distanțe diferite, **TRASARE - "a"** și **TRASARE - "b"**, pot fi introduse pentru a marca lungimile măsurate definite.

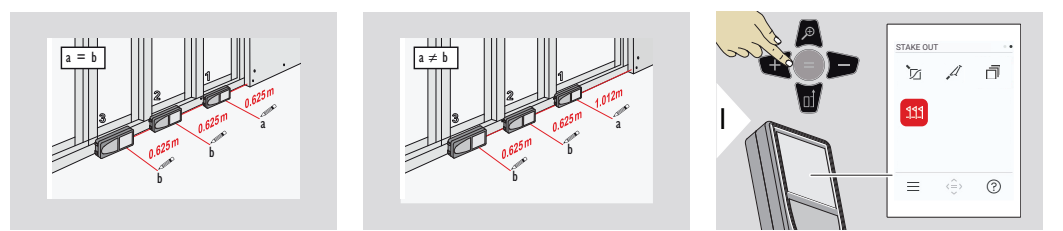

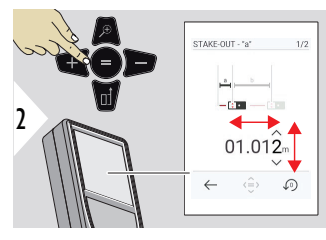

Reglați distanța a. Apăsați = pentru aprobare **TRASARE - "a"**.

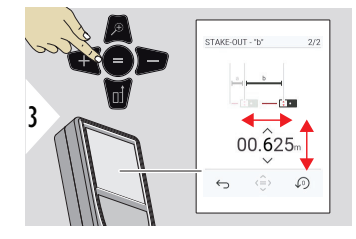

Reglați distanța b. Apăsați = pentru aprobare **TRASARE - "b"**.

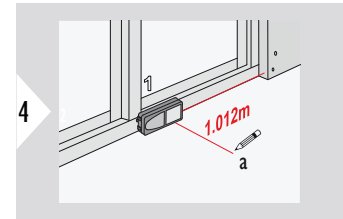

Porniti măsurarea. Deplasați încet dispozitivul de-a lungul liniei de jalonare. Distanța până la punctul de jalonare anterior/următor este afișată.

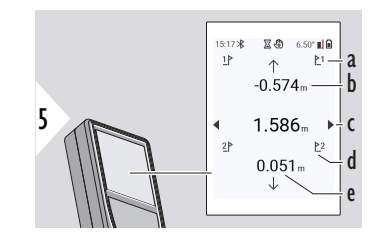

Când vă apropiați de un punct de jalonare la mai puțin de 18 mm, valoarea punctului de jalonare este înghețată și săgețile apar pe marginea afișajului în scopuri de marcare.

- a # din jalonarea anterioară
- b Distanța până la jalonarea anterioară
- c Distanța totală
- d # din jalonarea următoare
- e Distanța până la următoarea jalonare

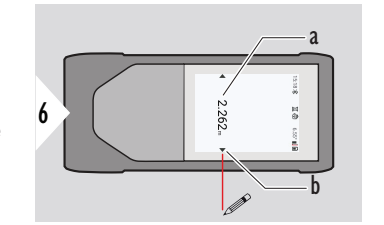

- a Valoarea punctului de jalonare curent
- b Poziția punctului de jalonare indicată cu săgeți

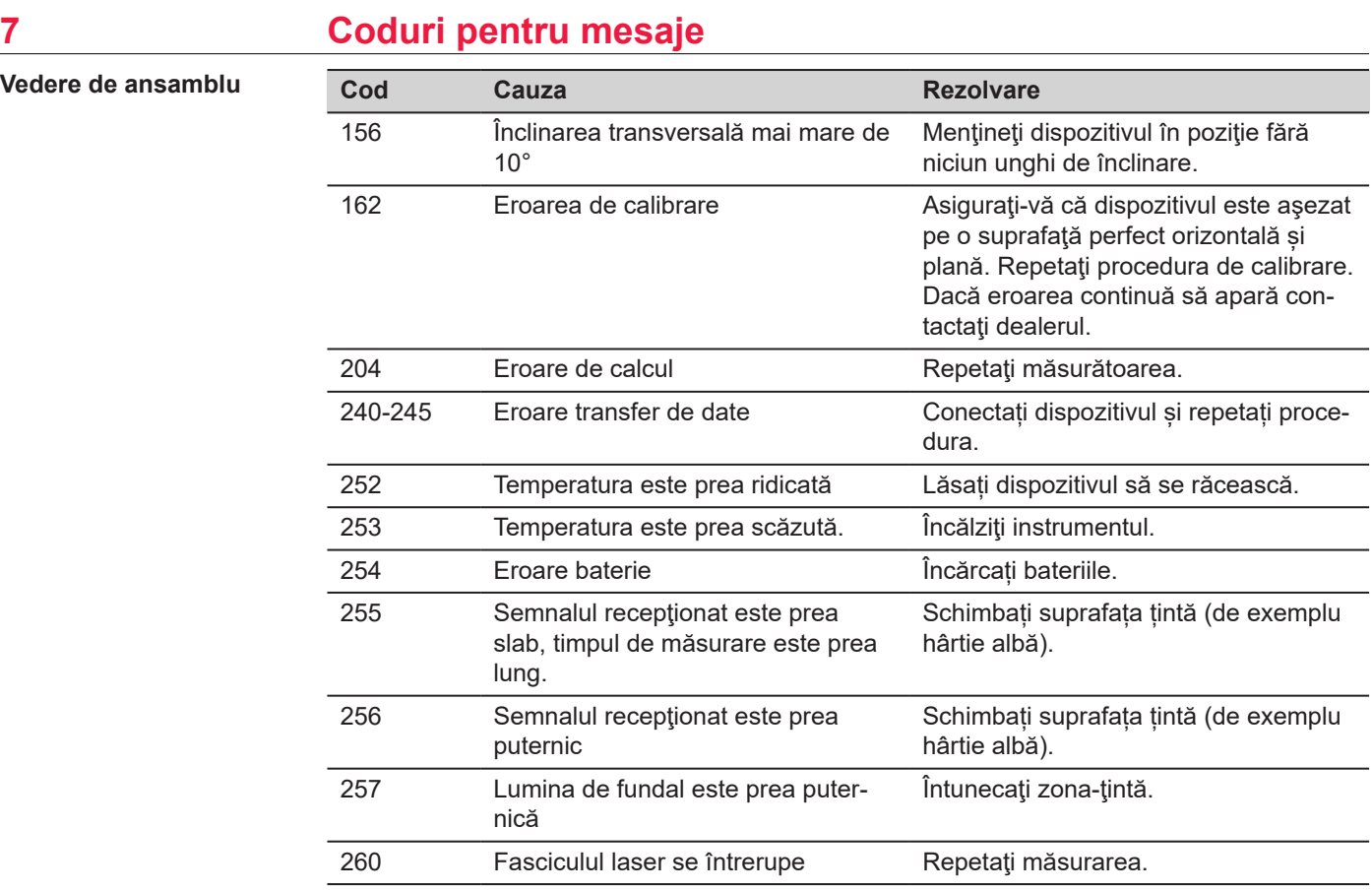

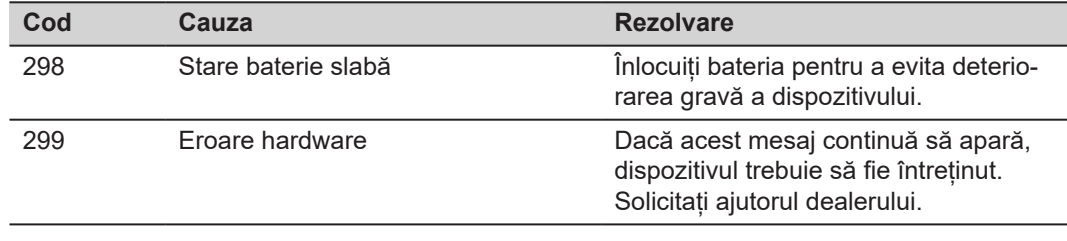

# **8 Îngrijirea**

- Curățați dispozitivul cu o lavetă moale, umedă
- Nu imersați niciodată dispozitivul în apă
- Nu utilizați niciodată agenți de curățare agresivi sau solvenți
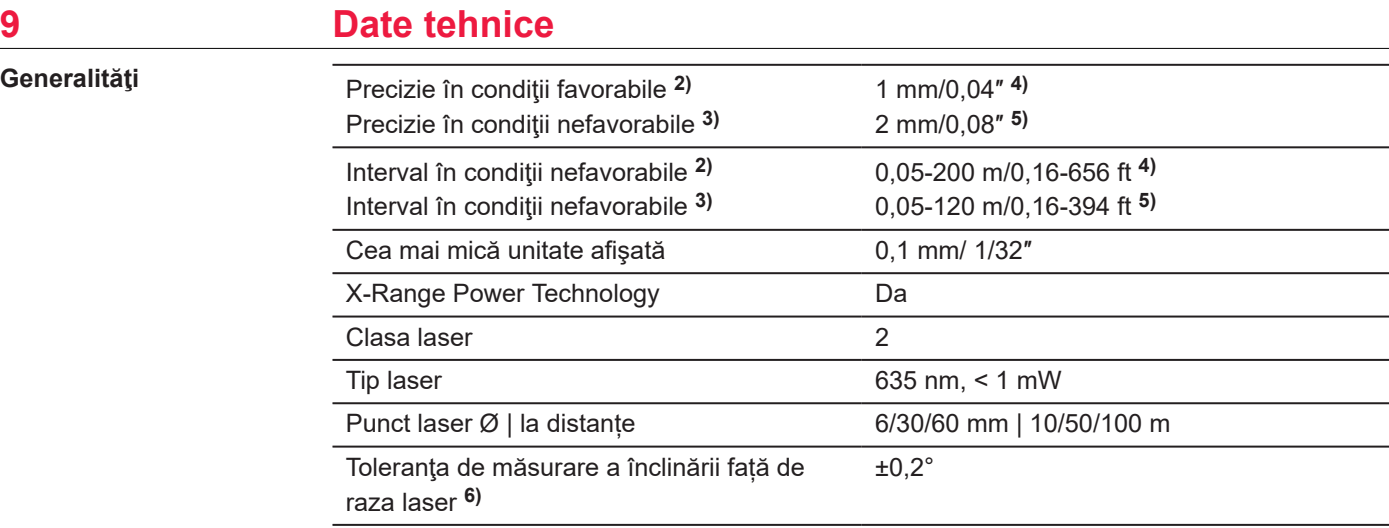

**2)** Condiţiile favorabile sunt: o ţintă de reflexie albă şi difuză (perete vopsit alb), o iluminare redusă în fundal şi temperaturi moderate.

**3)** Condiţiile nefavorabile sunt: ţinte cu grad de reflexie mai scăzut sau mai înalt sau o iluminare puternică de fundal sau temperaturi la capătul superior sau inferior al intervalului specificat de temperatură.

**4)** Toleranţele se aplică de la 0,05 m până la 10 m cu un nivel de precizie de 95%. În condiţii favorabile, toleranța poate scădea cu 0,10 mm/s, în cazul distanțelor de peste 10 m.

<sup>5</sup>) Tolerantele se aplică de la 0,05 m până la 10 m cu un nivel de precizie de 95%. În condiții nefavorabile, toleranţa poate scădea cu 0,15 mm/m, în cazul distanţelor de peste 10 m.

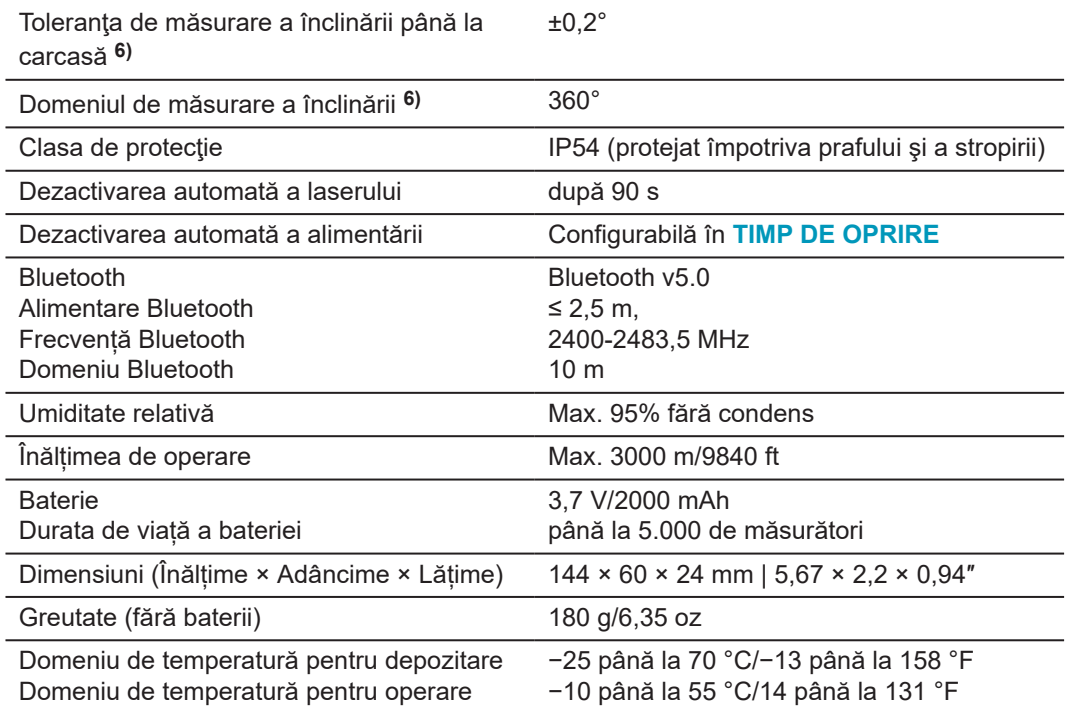

**6)** Calibrare post-utilizare. Deviaţia suplimentară a unghiului de ±0,01° per grad până la ±45° în fiecare cadran.

Se aplică la temperatura camerei. Pentru întregul interval de temperaturi de operare deviaţia maximă creşte cu ±0,1°.

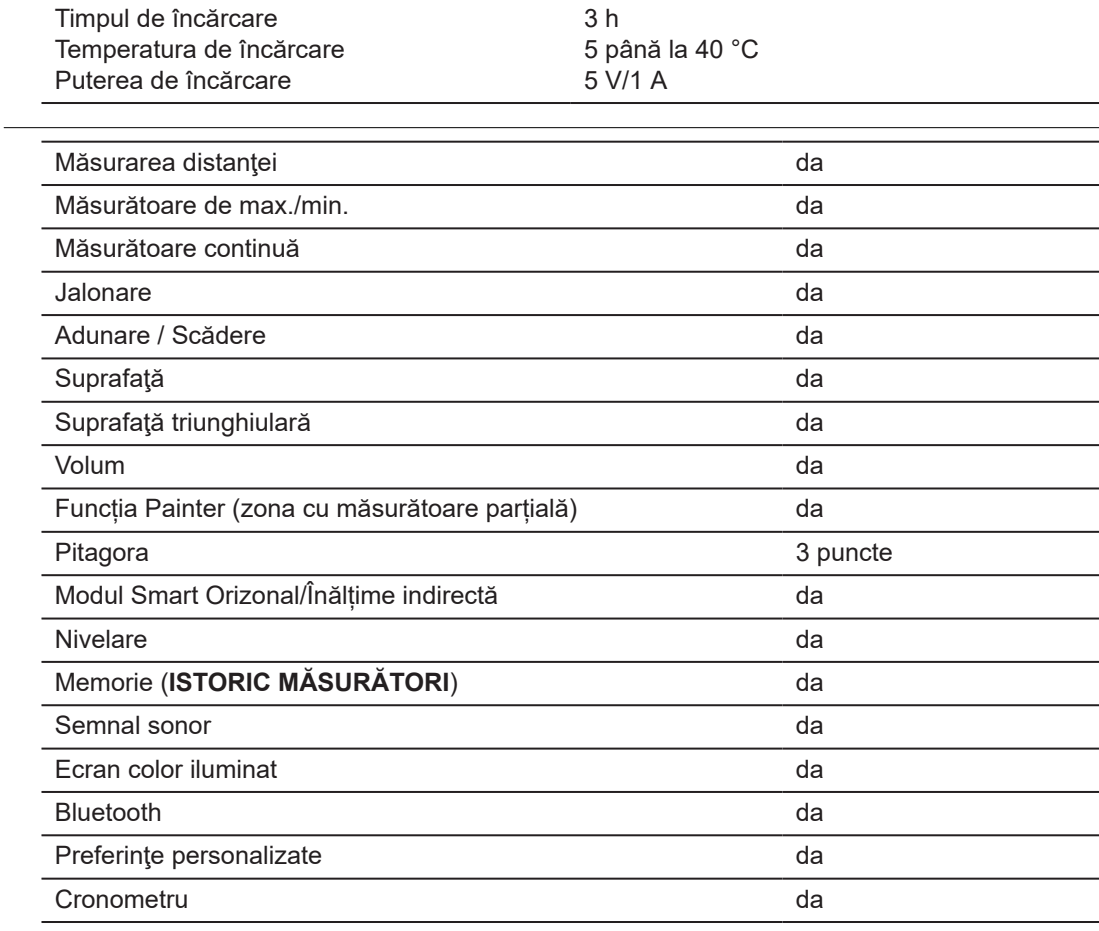

**Funcții**

 $C \in$ 

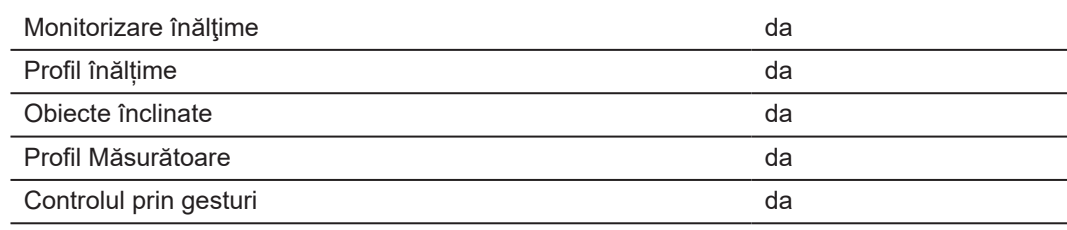

## **9.1 Conformitatea cu reglementările naţionale**

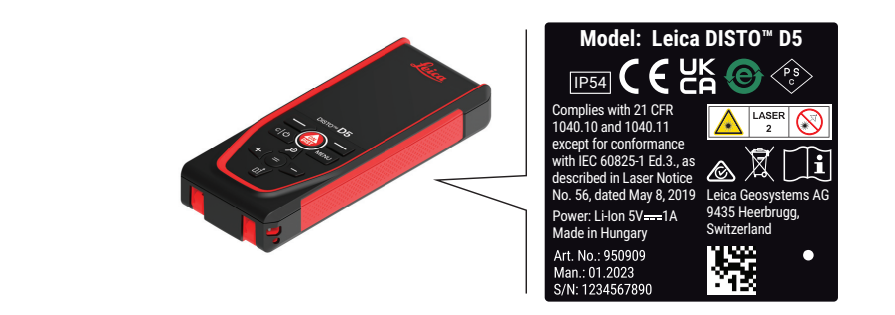

**Etichetare Leica DISTO™ D5**

Prin prezenta, Leica Geosystems AG, declară că echipamentul radio de tipul Leica DISTO™ D5 este în conformitate cu cerințele esențiale și alte prevederi relevante ale Directivei 2014/53/EU și alte Directive Europene aplicabile. Textul integral al declarației UE de conformitate este disponibil la următoarea adresă de internet: [http://www.disto.com/ce.](http://www.disto.com/ce)

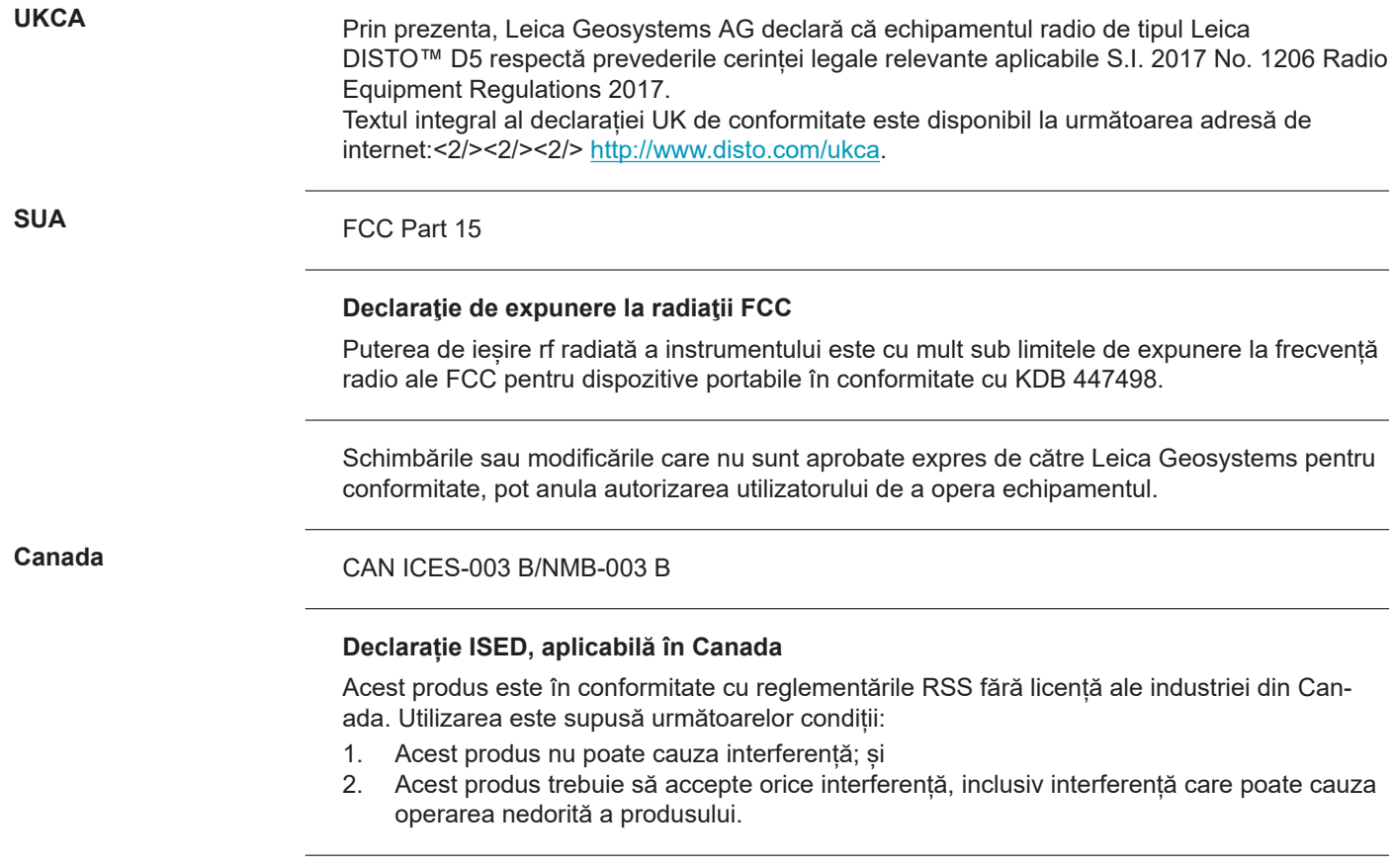

## **Declarația de conformitate privind expunerea la frecvența radio (RF)**

Puterea de ieșire a RF radiată a instrumentului este sub limita de excludere a Codului 6 de siguranță al Canadei pentru dispozitivele portabile (distanța de separare a elementelor radiate dintre elementul radiant și utilizator și/sau martor este de sub 20 de cm).

**Japonia**

• Dispozitivul este aprobat în conformitate cu Legea Japoneză a Radioului (電波法).

• Dispozitivul nu se va modifica (în caz contrar, numărul de identificare acordat va deveni invalid).

**Altele**

Conformitatea pentru țări cu alte reglementări naționale trebuie să fie aprobată înainte de utilizare și operare.

# **10 Garanție internațională limitată**

### **Descriere**

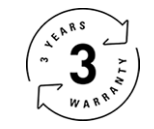

## **Garanție internațională limitată**

Leica DISTO™ D5 are o garanție de doi ani de la Leica Geosystems AG. Pentru a beneficia de o garanție suplimentară, de încă un an, produsul trebuie să fie înregistrat pe site-ul nostru [Leica Disto Warranty](https://connect.leica-geosystems.com/disto-warranty) în termen de opt săptămâni de la data cumpărării. În cazul în care produsul nu este înregistrat, se aplică garanţia noastră de doi ani.

Mai multe informații asupra garanției internaționale limitate pot fi găsite pe internet la adresa [Leica Warranty](https://leica-geosystems.com/about-us/compliance-standards/legal-documents?redir=1).

#### **979589-1.1.0ro**

Traducere după textul original (979589-1.1.0en) Publicat în Elveţia, © 2024 Leica Geosystems AG

**Leica Geosystems AG** Heinrich-Wild-Strasse 9435 Heerbrugg Switzerland

**www.leica-geosystems.com**

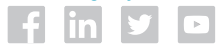

- when it has to be right

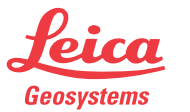

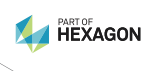